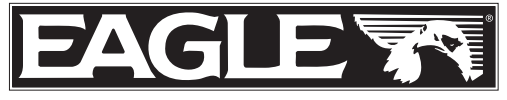

www.eaglesonar.com

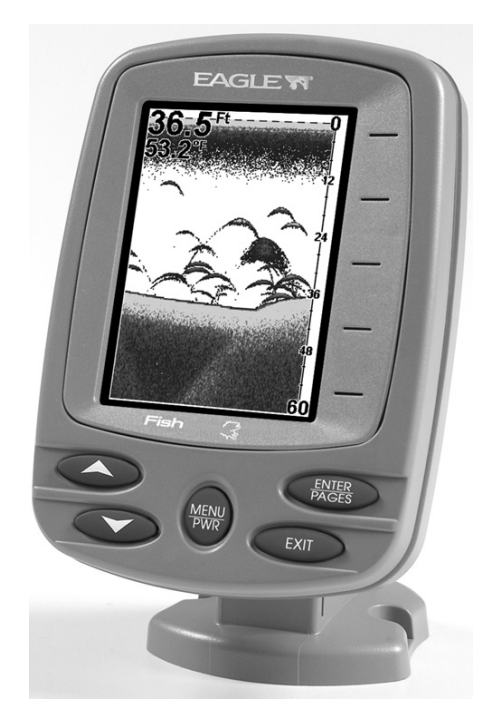

# $FishEasy^{\omega} 320C$ Détecteur de Poissons Installation et Fonctionnement

#### Copyright © 2005 LEI - Eagle Tout Droits Réservés.

#### Eagle*®* est une marque déposée de LEI - Eagle

Marine-Tex<sup>™</sup> est une marque déposée de Illinois Tool Works Inc.

Eagle Electronics peut juger nécessaire de modifier ou de mettre fin à nos polices d'assurances, à nos réglementations et à nos offres spéciales à tout moment. Nous nous réservons le droit de le faire sans avis de notification. Tous les dispositifs et les caractéristiques peuvent faire l'objet de modifications sans préavis. Tous les écrans de ce manuel sont simulés.

### Pour obtenir des manuels d'utilisateur gratuits ou d'autres informations, visitez notre site internet: www.eaglefishfinders.com

Eagle Electronics P.O. Box 669 Catoosa, OK USA 74015 Imprimé aux États-Unis.

# Table des Matières

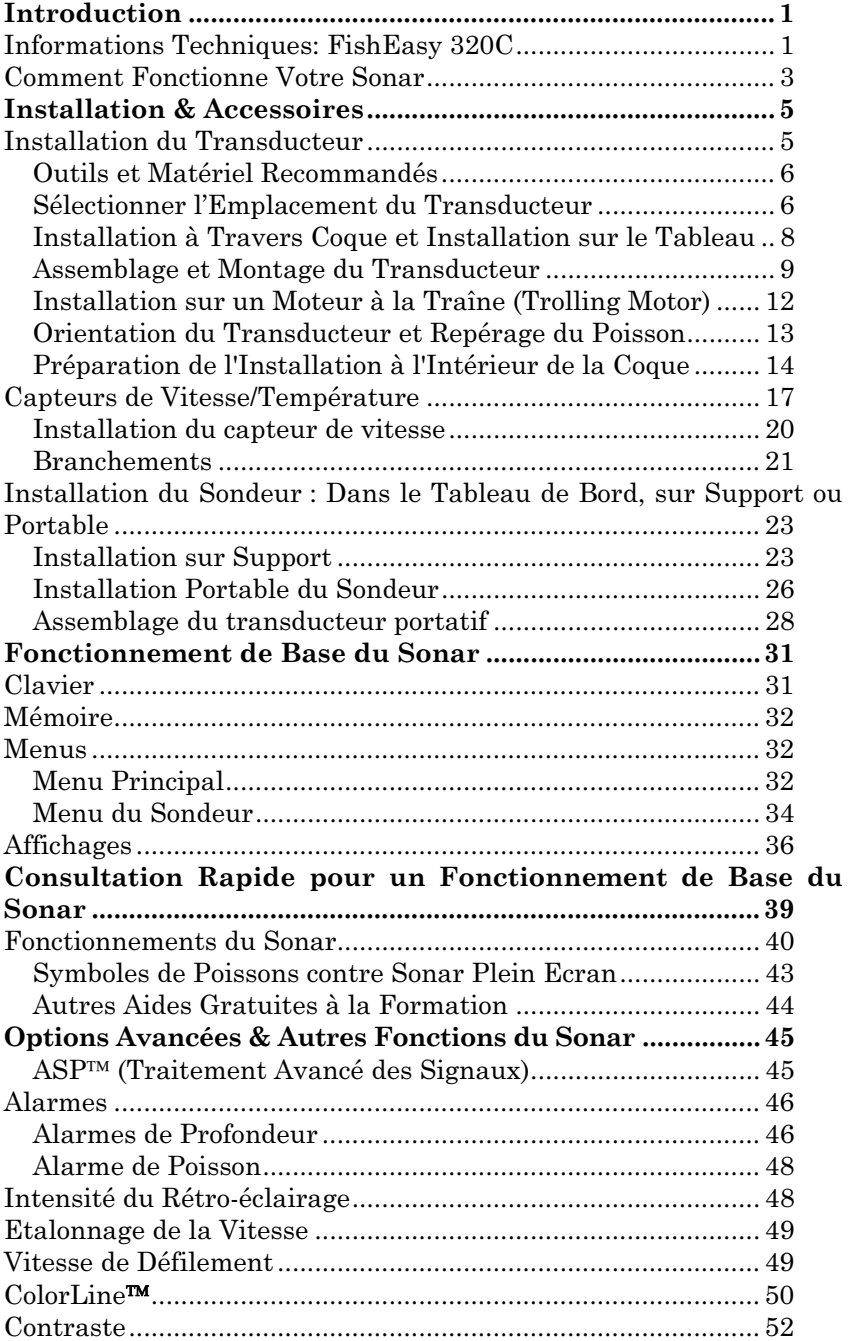

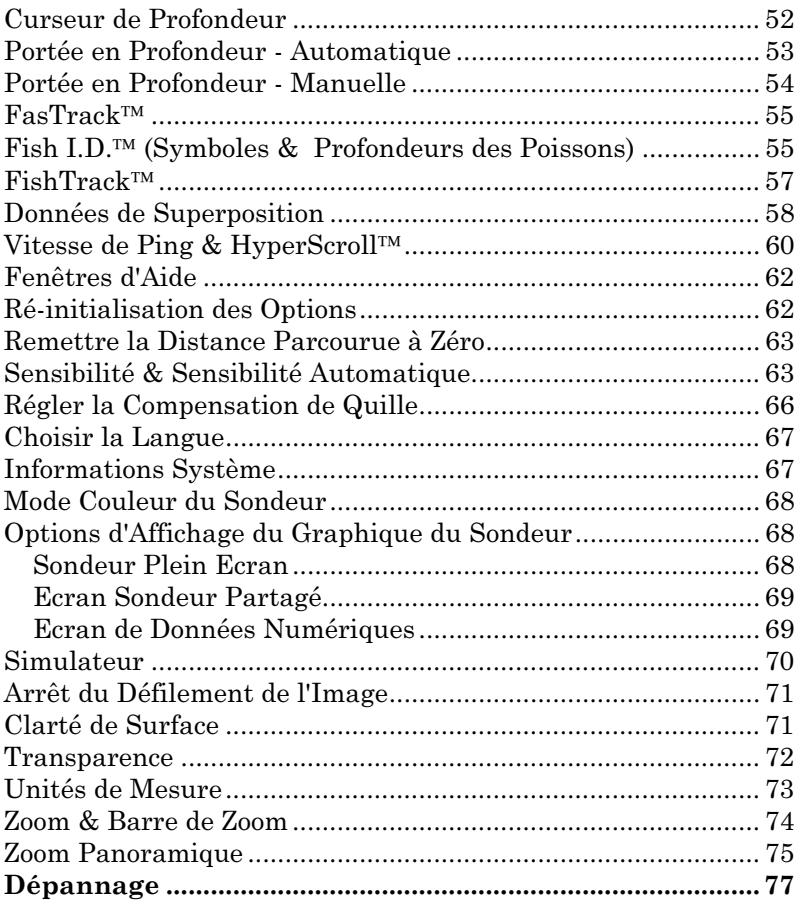

# Introduction

Merci d'avoir choisi un sonar Eagle<sup>®</sup>! Votre appareil est un sondeur couleur de haute qualité et à prix remarquable destiné aux pêcheurs amateurs et professionnels. Tous les sondeurs Eagle possèdent un mode automatique qui détecte et affiche une image du fond, de la structure, du poisson, et davantage – dès sa sortie de l'emballage. Il vous suffit simplement de l'allumer en appuyant sur la touche (**MENU/PWR**).

Cependant, si vous souhaitez régler votre appareil, appuyez de nouveau sur la touche **MENU**. Le FishEasy 320c possède différentes fonctions que vous pourrez contrôler grâce aux menus déroulants faciles à utiliser avec les touches fléchées et les touches Menu.

Pour commencer, veuillez vous reporter à la section concernant l'installation de votre sondeur Eagle. Elle contient les instructions relatives au montage du sondeur, du transducteur et de tout autre accessoire en option, tel que le capteur de vitesse.

Nous vous conseillons de suivre les recommandations d'installation décrites dans ce manuel afin d'obtenir des résultats optimums lors de l'utilisation de votre FishEasy 320c. Une mauvaise installation peut entraîner de nombreux problèmes, particulièrement dans le cas où le transducteur n'aurait pas été correctement monté.

Après avoir lu les instructions, procédez à l'installation de votre appareil et de ses accessoires. Lisez ensuite le reste du manuel. Plus vous en saurez sur votre sonar, plus vous obtiendrez de bons résultats.

N'hésitez pas à utiliser la fonction de Simulation. Elle vous permettra de vous familiarisez avec votre sonar avant sa première utilisation dans l'eau. Et pensez à garder votre manuel à portée de mains lors de vos sorties, vous pourrez ainsi le consulter à tout moment.

### Informations Techniques: FishEasy 320C

Générales

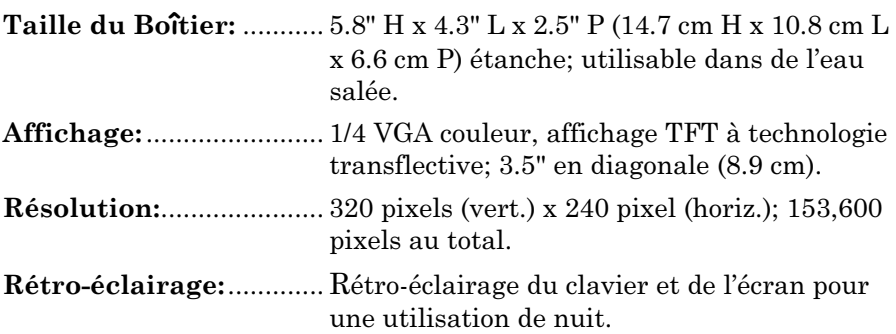

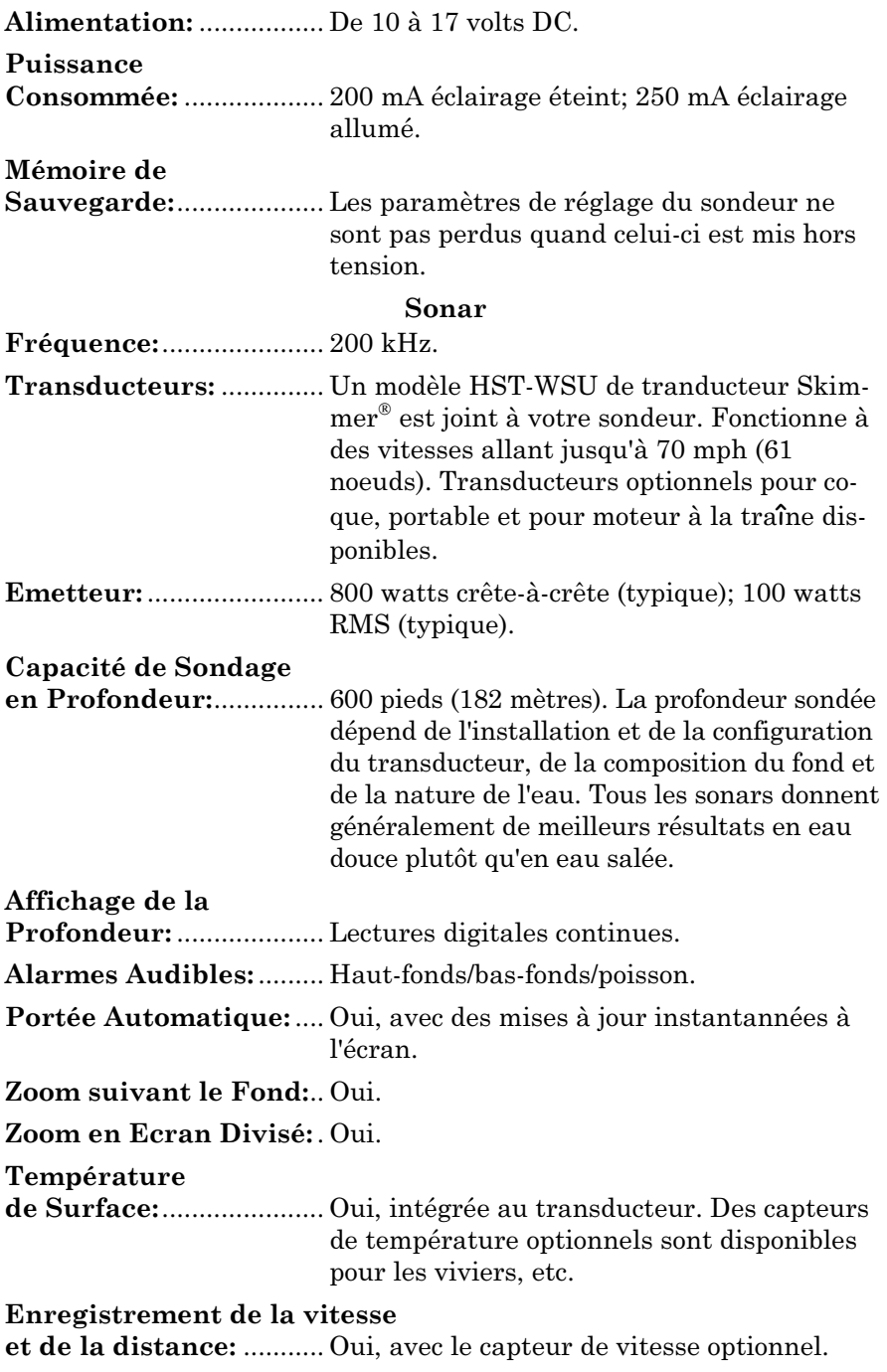

### REMARQUE!

Entreposez votre appareil à une température comprise entre -20°C et +75°C. Un entreposage ou un fonctionnement prolongés à des températures supérieures ou inférieures à celles indiquées cidessus peuvent endommager l'écran de visualisation à cristaux liquides. Ce type de dégât n'est pas couvert par la garantie. Pour plus d'informations, veuillez contacter le Service Clientèle de l'entreprise; vous trouverez les numéros de téléphone correspondants à la fin du manuel.

### Comment fonctionne votre sonar

Le sonar est utilisé depuis les années 1940, donc si vous savez comment il fonctionne, passez directement à la partie concernant les conventions typographiques utilisées dans ce manuel. Si vous n'avez jamais possédé un sonar détecteur de poisson, cette partie vous apprendra les bases de son fonnctionnement.

Sonar est une abréviation pour SOund NAvigation and Ranging, une technologie développée pendant la deuxième Guerre Mondiale pour la détection des sous-marins ennemis. Un sonar consiste en un émetteur, un transducteur, un récepteur et un affichage. En termes simplifiés, voici comment il retrouve le fond, ou les poissons:

L'émetteur émet une impulsion électrique, que le transducteur convertit en une onde sonore qu'il envoit dans l'eau. (La fréquence sonore ne peut pas être entendue par les humains ou les poissons.) L'onde sonore rencontre un objet (poisson, structure, fond) et rebondit vers le transducteur qui convertit cette onde sonore de retour en un signal électrique.

Le récepteur amplifie ce signal de retour, ou écho, et l'envoit vers l'écran d'affichage, où une image de l'objet apparaît sur le graphique défilant du sondeur. Le microprocesseur du sondeur calcule le laps de temps écoulé entre le signal transmis et l'écho de retour pour déterminer la distance vous séparant de l'objet. Le processus entier se répète plusieurs fois chaque seconde.

### Comment utiliser ce manuel: conventions typographiques

La plupart des instructions sont organisées en étapes numérotées. Les touches numériques et fléchées apparaissent en gras. Par conséquent, si vous êtes vraiment pressé (ou si vous n'avez besoin que d'un rappel), vous pouvez parcourir les instructions et choisir la commande à utiliser en retrouvant son titre représenté en gras. Les paragraphes ci-dessous expliquent comment interpréter la mise en forme du texte pour ces commandes et pour d'autres instructions :

### Touches Fléchées

Les touches fléchées contrôlent un curseur de profondeur représenté par une ligne horizontale sur l'écran du sondeur. Elles permettent également de faire défiler les menus de façon à ce que vous puissiez exécuter les différentes commandes. Elles sont représentées par les symboles suivants qui désignent, la flèche du bas et la flèche du haut:↓ ↑.

### Clavier

Les autres touches remplissent toute une variété d'autres fonctions. Lorsque le texte se réfère à une touche, celle-ci est représentée en gras, type sans serif. Par exemple, la touche « Enter/Pages » est désignée par **ENT** et la touche « Menu/Power » par **MENU**.

### Commandes des Menus

La commande ou l'option d'un menu apparaîtra en petites lettres capitales, de type gras sans serif comme celle-ci : **DEPTH CURSOR.** Ceci indique que vous êtes sur le point de sélectionner une commande ou une option du menu. Le texte que vous devrez peut être taper ou les noms de fichiers que vous devrez sélectionner apparaîtront en italique, tel que data type.

### Instructions = Séquences Menu

La plupart des fonctions que vous réaliserez avec cet appareil sont décrites sous forme de séquences de frappe et de sélection de commandes. Nous les avons écrites de manière condensée pour une lecture rapide et simplifiée.

Par exemple, les instructions pour activer la fonction de Fish  $ID^{TM}$  ressembleraient à ceci:

1. Depuis l'Ecran du Sondeur, appuyez sur **MENU**|↓ jusqu'à **SONAR FEATURES (FONCTIONS SONDEUR)**|**ENT**.

### 2. Appuyez sur ↓ jusqu'à **FISH ID SYMBOLS (SYMBOLES D'IDENTIFICATION DES POISSONS)**|**ENT**|**EXIT**|**EXIT**.

Traduit en français complet, l'étape 1 ci-dessus voudrait dire: "Débutez sur l'Ecran du Sondeur. Appuyez sur la touche Menu puis appuyez à plusieurs reprises sur (ou maintenez appuyée) la flèche du bas pour défiler dans le menu et sélectionnez la commande de Fonctions du Sondeur. Puis appuyez sur la touche Entrée."

L'étappe 2 voudrait dire: "Appuyez sur la flèche du bas pour sélectionner la commande des symboles du Fish ID. Appuyez ensuite sur la touche Entrée, puis appuyez deux fois sur la touche Exit."

# Installation & Accessoires Préparations de l'Installation

Vous pouvez installer le système du sonar dans un ordre différent si vous le souhaitez, mais nous vous recommandons cette séquence:

### AVERTISSEMENT:

Nous vous recommandons de lire entièrement cette section avant de percer des trous dans votre véhicule ou votre bateau!

1. Déterminez l'emplacement approximatif pour le sondeur, de façon à pouvoir prévoir comment et où passeront les câbles d'alimentation et du transducteur. Cela vous permettra de vous assurez que vous disposez de suffisamment de longueur de câble pour la configuration désirée.

2. Déterminez l'emplacement approximatif du transducteur et le parcours de son câble.

3. Déterminez l'emplacement de votre batterie ou autre connection d'alimentation, ainsi que le parcours du câble d'alimentation..

4. Installez le transducteur et acheminez son câble vers le sondeur.

5. Installez le câble d'alimentation et acheminez-le jusqu'au sondeur.

6. Montez le sondeur.

# Installation du Transducteur

Ces instructions vous permettront de mettre en place votre transducteur  $\hbox{Skimmer}^{\otimes}$  sur un travers (sonde pour tableau arrière), sur un trolling motor - moteur à la traîne - ou à l'intérieur d'une coque.

Votre transducteur Skimmer est généralement fourni avec un support en acier inoxydable une-pièce pour un montage sur le tableau arrière de votre bateau. Le montage optionnel sur un trolling motor nécessite un support en plastique en une seule pièce, avec une courroie ajustable. Ces supports de montage aident à prévenir tout endommagement dans le cas où le transducteur heurterait un objet lorsque le bateau est en marche. Si le transducteur est effectivement touché, le support peut ainsi facilement être repositionné sans outils.

Lisez attentivement les instructions *avant* de procéder à l'installation. Déterminez quelle méthode d'installation convient à votre embarcation. Rappelez-vous que l'installation et la position du transducteur constituent la partie la plus critique de l'installation d'un sonar.

### Outils et Matériel Recommandés

Si vous choisissez de faire passer le câble par le tableau arrière, vous aurez besoin d'une mèche de diamètre 16mm. (Si vous avez l'intention d'installer un capteur de vitesse ou de température supplémentaire et d'acheminer son câble par le même trou dans le tableau, vous aurez besoin d'une mèche de 25,4 mm de diamètre pour pouvoir y loger tous les câbles.) Les types d'installation suivants recquièrent également des matériaux et des outils que vous devez fournir (les fournitures listées ne sont pas fournies):

#### **Installations sur le Tableau Arrière**

Outils recommandés: deux clefs universelles (à ouverture variable), perceuse, mèche #29 (3,5mm), tournevis à tête plate. Matériel: composé de calfatage de haute qualité marine au-dessus et en-dessous de la ligne de flottaison.

#### **Installations sur un Trolling Motor**

Outils: Deux clefs universelles, tournevis à tête plate. Matériel: attaches plastiques pour les câbles.

#### **Installations à Travers Coque**

Outils: Ceux-ci peuvent varier en fonction de la composition de votre coque. Adressez vous au fabricant de votre bateau pour plus d'informations. Matériel: papier de verre grain 100 et résine époxyde de bonne qualité.

### Sélectionner l'Emplacement du Transducteur

Le transducteur doit être installé à un endroit où le débit de l'eau sera le plus régulier possible. Si vous choisissez d'installer le transducteur à l'intérieur de la coque, vous devrez vous assurez que l'emplacement choisi sera constamment immergé. Si le transducteur n'est pas placé au niveau d'une eau en mouvement uni et constant, les perturbations causées par les bulles d'air et les turbulences se traduiront à l'écran du sonar par des interférences (apparition de lignes et de points) dès que le bateau se mettra en mouvement.

### REMARQUE:

Certains bateaux en aluminium, avec des lisses ou des membrures externes à la coque, créent de grandes quantités de turbulences lorsqu'ils sont lancés à grande vitesse. Ces bateaux sont généralement équipés de puissants moteurs hors-bord capables de les propulser à des vitesses supérieures à 35 mph (55km/h environ). Sur ce genre de bateaux, c'est généralement entre les membrures les plus proches du moteur que le transducteur sera le mieux installé.

- 2. Le transducteur doit si possible être orienté de façon à ce que son endroit pointe directement vers le bas.
- 3. Si le transducteur est installé sur le tableau, assurez-vous qu'il n'entravera pas le remorquage ou le halage du bateau. De plus, ne l'installez pas à moins d'un pied (31,5 centimètres environ) du plus bas élément du moteur. Cette précaution permettra de limiter les interférences causées par l'action des hélices (bulles d'air).
- 4. Si c'est possible, évitez de faire passer le câble du transducteur à proximité d'une autre installation électrique du bateau. Des bruits électriques parasites provenant du câblage du moteur, des pompes de drain et des aérateurs peuvent en effet être traduits à l'écran. Soyez prudent lorsque vous faites passer le câble du transducteur à proximité de ces fils électriques.

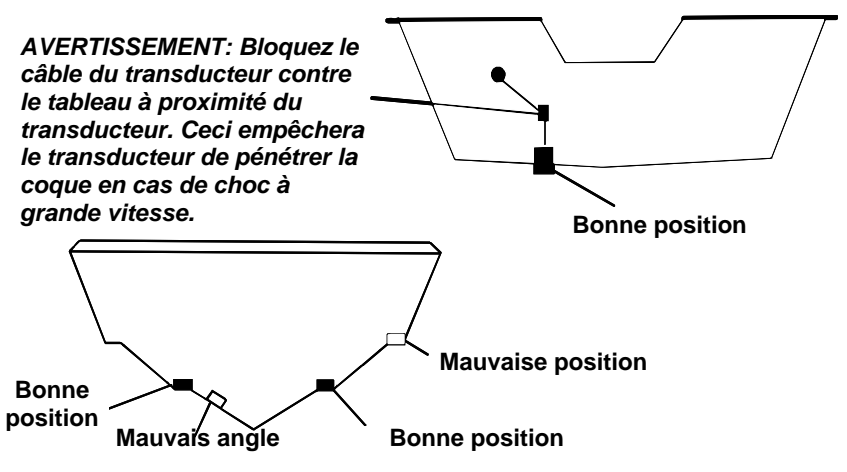

Les bonnes et les mauvaises positions pour l'installation du transducteur.

### À quel niveau dois-je installer le transducteur?

Dans la plupart des cas, nous vous conseillons d'installer votre transducteur Skimmer de façon à ce que sa ligne médiane soit au même niveau que le fond de la coque du bateau. Cela vous assurera généralement un débit régulier de l'eau et une protection contre les chocs.

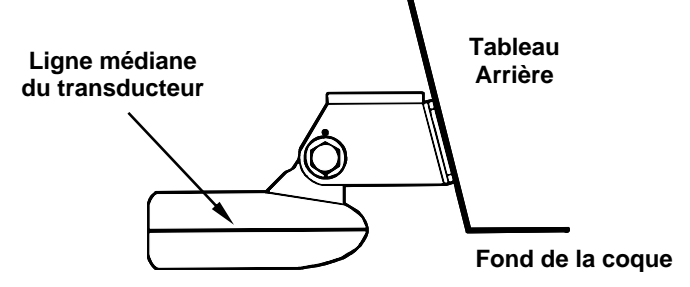

Alignez la ligne médiane du transducteur avec le fond de la coque.

Néanmoins, il sera parfois nécessaire de réajuster la position du transducteur, un peu plus haut ou un peu plus bas. (Les fentes présentes sur les supports de montage vous permettent de désserrer les vis et de faire glisser le transducteur). Si vous perdez fréquemment le signal de fond lorsque vous naviguez à grande vitesse, le transducteur sort probablement de l'eau au contact de vagues ou lorsque vous traversez un sillage. Déplacez légèrement le transducteur vers le bas pour empêcher que cela se reproduise.

Si vous croisez ou pêchez dans des zones riches en édifices rocheux, votre transducteur peut fréquemment se heurter. Si vous le souhaitez, vous pouvez remontez légèrement le transducteur pour plus de protection.

Il existe deux extrêmes que nous vous conseillons d'éviter. La première est de ne jamais laisser le bord du support de montage descendre plus bas que le fond de votre coque. La deuxième est de ne jamais laisser le bas – l'endroit – du transducteur s'élever plus haut que le fond de votre coque.

### Installation à Travers Coque et Installation sur le Tableau

Généralement, l'installation du transducteur à l'intérieur de la coque donne d'excellents résultats à grande vitesse, et une bonne, voir excellente, lecture en profondeur. Il n'existe aucun risque de choc avec des objets flottants. Le transducteur ne peut être heurté ou arraché lors de la mise à quai ou du chargement.

Cependant, l'installation à l'intérieur de la coque comporte également quelques inconvénients. Tout d'abord, il arrive qu'il y ait perte de sensibilité, même au travers des meilleures coques. Ce phénomène varie d'une coque à une autre, et même entre différentes installations sur une même coque. Ce phénomène est du aux différentes structures et constructions de la coque.

De plus, l'angle du transducteur ne peut pas être ajusté pour un repérage optimal des poissons (visibles à l'écran sous forme d'arcs). Ce peut être un problème concernant les coques dont l'avant se soulève à l'arrêt ou à vitesses lentes. Si vous pensez que les signaux peuvent franchir la coque de manière satisfaisante, veuillez alors suivre la procédure d'installation de votre transducteur dans la coque décrite plus loin dans ce manuel.

Assemblage et Montage du Transducteur sur le Tableau Arrière La meilleure façon d'installer le transducteur est tout d'abord d'assembler toutes les pièces qui le composent, et de placer le support du transducteur sur le tableau en vous assurant que vous pouvez déplacer le transducteur de façon à ce qu'il reste parallèle au sol.

1. Assemblage du support. Enfoncez les deux petits rochets en plastique sur les côtés du support en métal, comme le montre l'illustration suivante. Remarquez que des lettres sont gravées sur chaque rochet. Placez chaque rochet avec la lettre « A » alignée sur la marque (point) présente sur le support en métal. Cette position ajuste l'angle du transducteur pour un tableau de 14°. La plupart des tableaux de hors-bord et de bateaux propulsés par l'arrière ont un angle de 14°.

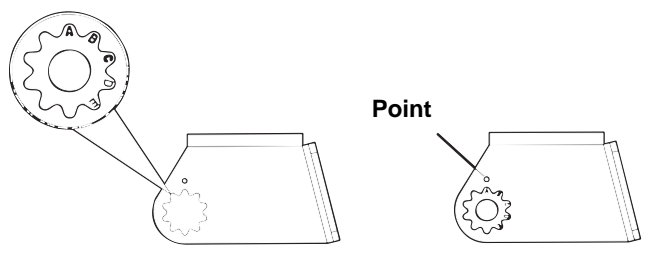

Alignez les rochets au support.

2. Aligner le transducteur sur le tableau. Glissez le transducteur entre les deux rochets. Glissez temporairement le boulon à travers l'assemblage et maintenez le tout contre le tableau. En regardant le transducteur de côté, vérifiez qu'il puisse être ajusté de façon à être parallèle au sol. Si c'est le cas, alors la position « A » est la bonne pour votre coque.

Si le transducteur n'est pas parallèle au sol, retirez le transducteur et les rochets du support. Placez les rochets avec la lettre « B » alignée avec la marque présente sur le support.

Remontez le transducteur et le support et placez-les contre le tableau. De nouveau, vérifiez que le transducteur peut être déplacé afin d'être parallèle au sol. Si c'est le cas, reportez-vous à l'étape 3. Sinon, répétez l'étape 2 en utilisant une lettre d'alignement différente jusqu'à ce que le transducteur soit correctement placé sur le tableau.

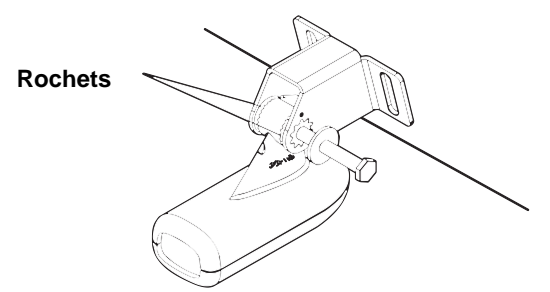

Insérez le boulon et vérifiez la position du transducteur sur le tableau.

3. Assemblage du transducteur. Une fois que vous aurez déterminé la bonne position pour les rochets, assemblez le transducteur et le support comme le montre l'image suivante. Ne resserrez pas encore l'écrou autobloquant.

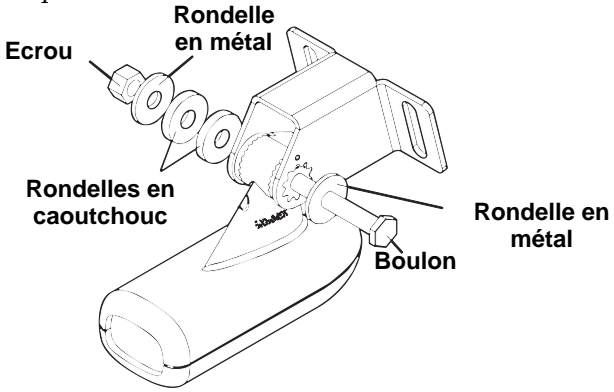

Assemblez le transducteur et le support.

4. Perçage. Maintenez l'assemblage du support et du transducteur contre le tableau. Le transducteur doit être approximativement parallèle au sol. La ligne médiane du transducteur doit être au même niveau que le fond de la coque. Ne faites pas dépasser le support de la coque!

Marquez sur le tableau l'emplacement du centre de chaque fente pour le montage des vis. Vous percerez un trou à chacune de ces positions.

Percez les trous en utilisant la mèche #29 (pour les vis #10).

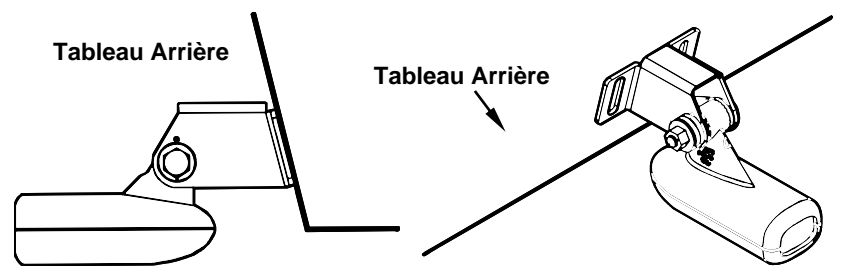

Positionnez le transducteur sur le tableau et marquez l'emplacement des trous. Vue de côté à gauche et vue du dessus à droite.

5. Fixation du transducteur sur le tableau. Retirez le transducteur du support et ré-assemblez le tout en faisant passer le câble dans le support et par dessus le boulon à vis, comme l'illustrent les figures cidessous.

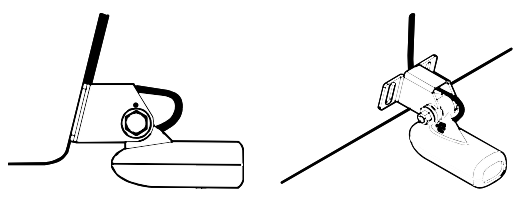

Faites passer le câble par dessus le boulon et à travers le support. Vue de côté à gauche et vue du dessus à droite.

Fixez le transducteur sur le tableau. Faites glisser le transducteur vers le haut ou vers le bas jusqu'à ce qu'il soit correctement aligné avec le fond de la coque. Resserrez les vis du support et enduisez-les d'un produit de calfatage, composé adhésif/d'étanchéité.

Ajustez la position du transducteur de façon à ce qu'il soit parallèle au sol et resserrez l'écrou jusqu'à ce qu'il entre en contact avec la bague la plus à l'extérieur. Resserrez alors encore d'un quart de tour. Ne serrez pas trop l'écrou autobloquant! En effet, le transducteur ne pourrait alors plus « rebondir » si il heurtait un objet dans l'eau.

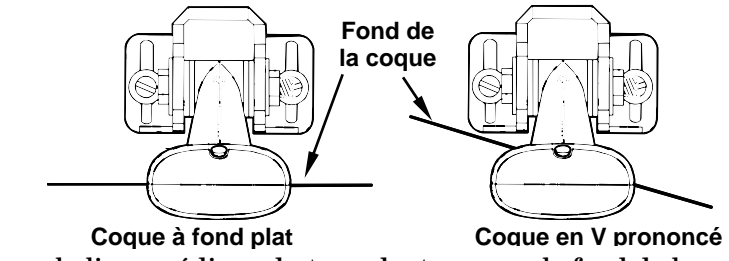

Alignez la ligne médiane du transducteur avec le fond de la coque et fixez le au tableau.

6. Faites passer le câble du transducteur à travers ou par dessus le tableau arrière jusqu'à votre sondeur. Assurez-vous que le câble du transducteur ne soit pas trop tendu, donnez-lui du mou. Si c'est possible, évitez de faire passer le câble du transducteur à proximité d'une autre installation électrique du bateau. Des bruits électriques parasites provenant du câblage du moteur, des pompes de drain, de radio VHF (hyperfréquence) et des aérateurs peuvent en effet être traduits à l'écran. Soyez prudent lorsque vous faites passer le câble du transducteur à proximité de ces fils électriques.

### AVERTISSEMENT:

Bloquez le câble du transducteur contre le travers à proximité du transducteur. Ceci empêchera le transducteur de pénétrer la coque en cas de choc à grande vitesse.

Si vous devez percer un trou dans le tableau pour y faire passer le raccord, la taille du trou requise est de 16mm. (Si vous avez l'intention d'acheminer un câble supplémentaire pour un capteur de vitesse ou de température à travers le même trou, vous aurez besoin d'une mèche de 25,4mm de diamètre à la place.)

### Attention:

Si vous percez un trou dans le tableau pour le câble, assurezvous qu'il se situe au-dessus de la ligne de flottaison. Une fois l'installation terminée, bouchez convenablement le trou avec le même produit de calfatage que celui utilisé pour les vis.

7. Procédez à un essai pour tester le matériel et visualiser les résultats. Si vous perdez le signal du fond à grande vitesse, ou si des interférences apparaissent à l'écran, essayez de faire glisser le support du transducteur vers le bas. Le transducteur se retrouve ainsi positionné plus profondément dans l'eau, et avec de la chance audessous des turbulences à l'origine des interférences. Ne descendez jamais le support plus bas que le niveau du fond de la coque!

### Installation sur un Moteur à la Traîne (Trolling Motor)

1. Fixez le support TMB-S au transducteur, comme l'illustre la figure suivante; utilisez le matériel fourni avec le transducteur (remarque: la rondelle dentée est fournie avec le TMB-S.)

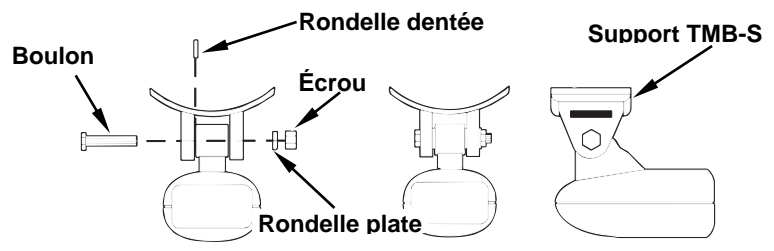

Fixez le support de montage du moteur au transducteur.

- 2. Glissez la courroie de serrage fournie avec le TMB-S dans la fente du support et enroulez-la autour du moteur. Positionnez le transducteur de façon à ce qu'il pointe directement vers le bas quand le moteur sera à l'eau. Resserrez bien la courroie.
- 3. Faites passer le câble du transducteur le long de l'axe du moteur. Utilisez des cordons en plastique (non fournis) pour attacher le câble du transducteur à l'arbre du moteur. Assurez-vous que le câble est suffisamment détendu pour que le moteur puisse tourner librement. Amenez le câble jusqu'au sondeur, le transducteur est alors prêt à l'emploi.

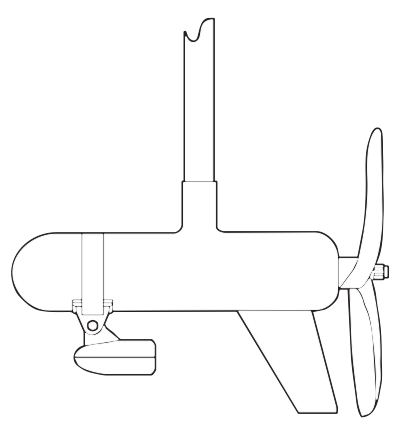

Transducteur installé sur un moteur à la traîne, vue de côté.

### Orientation du Transducteur et Repérage du Poisson

Si vous ne visualisez pas de bons repérages de poissons à l'écran (arcs), il est possible que le transducteur ne soit pas parallèle au sol lorsque le bateau est à l'arrêt ou marche à vitesse très lente.

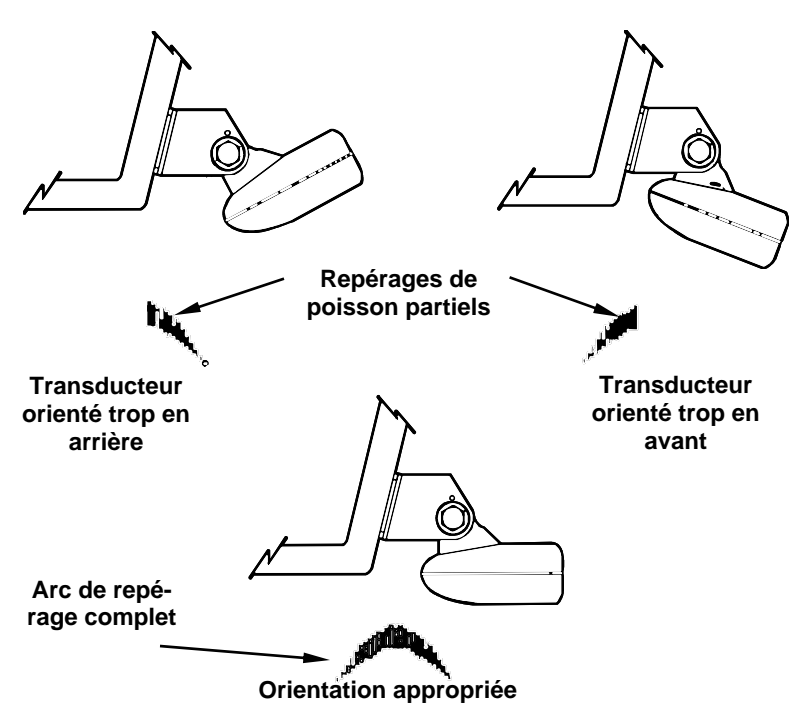

Orientation du transducteur et conséquences sur les arcs de poissons.

Si seule la deuxième partie de l'arc de repérage est visible (inclinaison vers le bas de gauche à droite), alors l'avant du transducteur est trop haut et doit être descendu. Si seule la première partie de l'arc de repérage est visible (arrière du signal, inclinaison vers le haut de gauche à droite), alors l'avant du transducteur est trop bas et doit être relevé.

### REMARQUE:

Nettoyez périodiquement la surface du transducteur avec de l'eau et du savon pour retirer toute pellicule d'huile susceptible de se déposer. L'huile et la saleté qui peuvent se déposer à la surface du transducteur réduiront sa sensibilité et peuvent également altérer son fonctionnement.

### Préparation de l'Installation à l'Intérieur de la Coque

L'installation du transducteur dans une coque en fibre de verre doit se faire au niveau d'une zone où la résine, ou les matériaux séparant les couches de fibre de verre, sont dépourvus de bulles d'air. Le signal du sonar doit traverser une fibre de verre compacte. Une installation réussie du transducteur peut se faire sur des coques avec des matériaux flottants (tels que contre-plaqué, balsa, mousse) présents entre les couches de fibre de verre, à condition que ceux ci soient retirés de la zone choisie pour l'installation. Consultez la figure ci-dessous.

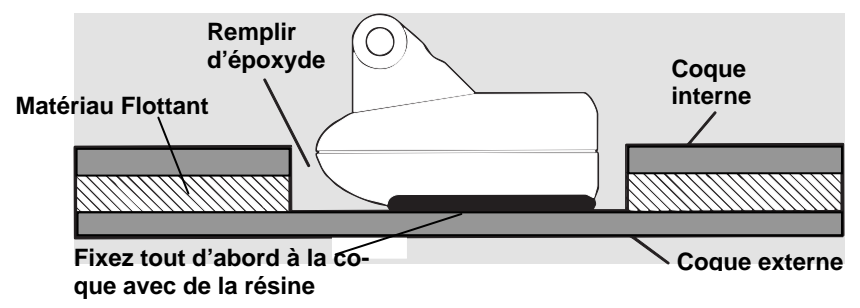

Fixez le transducteur à la coque avec de la résine époxyde au niveau d'une portion compacte.

Par exemple, certains fabricants (mais pas tous) utilisent une première couche de fibre de verre, puis une couche de balsa, et enfin une deuxième couche de fibre de verre. Retirer la couche interne de fibre de verre et la couche de balsa permet de mettre à jour la couche externe de fibre de verre. Le transducteur peut alors être enduit d'époxyde et installé directement sur la couche externe de fibre de verre. Après que l'époxyde ait séché, la coque est rendue étanche et de structure solide. Rappelez-vous que le signal du sonar doit traverser une fibre de verre compacte. Toute bulle d'air présente dans la fibre de verre ou dans la résine époxyde réduira ou éliminera les signaux du sonar.

### AVERTISSEMENT:

Ne retirez aucun matériau de votre coque interne à moins d'en connaître sa composition. Un mauvais meulage ou découpage de votre coque peut entraîner de sérieux dégâts qui pourraient couler votre bateau. Contactez votre revendeur ou votre fabricant pour qu'il vous confirme les caractéristiques de votre coque. Utiliser seulement la résine époxyde disponible par LEI. Cet époxyde à été formuler spécifiquement pour l'installation de la sonde dans la coque. Autres formes de résine d'époxyde fournis par autre manufacturiers peut affecter l'installation ou la performance de la sonde .

Pour choisir la position appropriée à l'installation de votre transducteur, ancrez votre bateau dans une eau de 60 pieds (environ 20m) de profondeur. Ajoutez un peu d'eau à la cale de votre bateau. Branchez le transducteur au sonar, allumez-le, et maintenez le transducteur pardessus le bord du bateau. Ajustez la sensibilité et réglez les commandes

jusqu'à ce qu'un second écho du fond soit visible à l'écran. (Vous devrez éteindre la Sensibilité Automatique et l'ASP<sup>TM</sup>). Ne modifiez plus les commandes une fois qu'elles auront été fixées.

Sortez ensuite le transducteur de l'eau et placez le dans l'eau de la cale du bateau. Observez le signal du sonar afin de voir s'il y a une diminution perceptible de la sensibilité. Le deuxième signal du fond peut disparaître et le signal du fond peut perdre de son intensité.

Déplacez le transducteur afin de trouver le meilleur emplacement. Si la commande de sensibilité doit être fortement augmentée pour compenser, alors le transducteur doit être monté à l'extérieur de la coque. Si ce n'est pas le cas, marquer l'emplacement où la transmission est la meilleure et suivez les instructions des pages suivantes pour l'installation du transducteur.

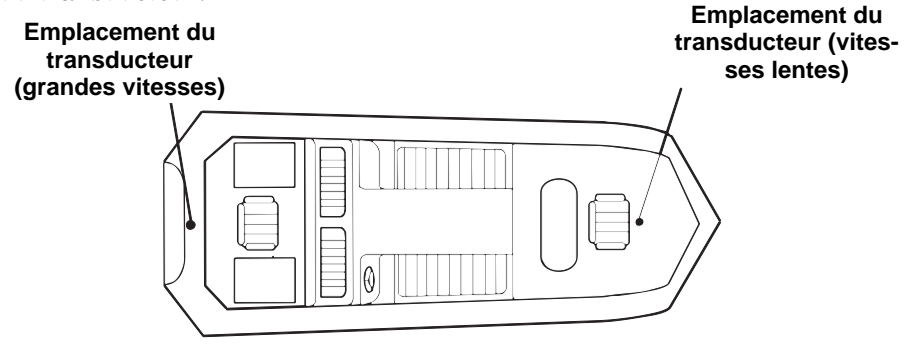

Positions d'installation du transducteur dans la coque pour un fonctionnement à grande ou à faible vitesse.

### Installation à l'intérieur de la coque

- 1. Assurez-vous que la zone choisie soit propre, sèche et dépourvue d'huile ou de graisse. Poncez au papier de verre grain 100 la surface dégagée de la coque et celle du transducteur. La surface de la coque doit être bien plate de façon à ce que l'intégralité de la surface du transducteur soit en contact avec elle avant d'être collée.
- 2. Suivez les instructions inscrites sur l'emballage de la résine, et mélangez-la parfaitement. Ne mélangez pas trop rapidement, car des bulles pourraient se former dans la résine. Appliquez en une petite quantité sur le transducteur, comme illustré ci-dessous, et étendez également une petite quantité de résine sur la zone de la coque qui a été poncée.

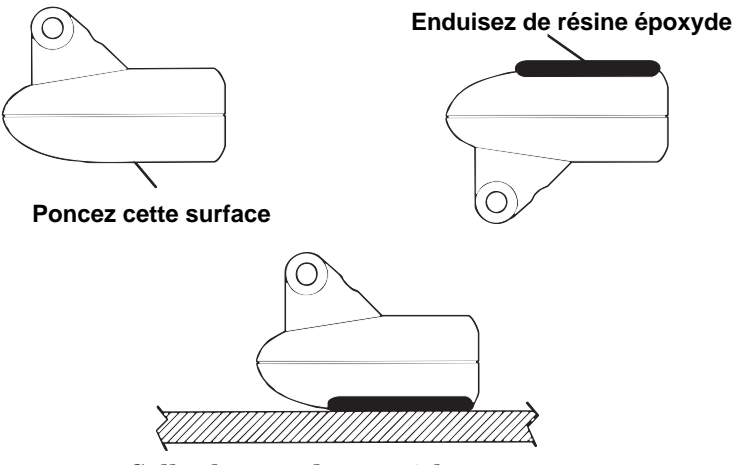

Collez le transducteur à la coque.

Enfoncez le transducteur dans l'époxyde, en le tournant de façon à chasser toutes bulles d'air de sous sa surface. Le transducteur doit être parallèle à la coque, avec une quantité minimale de résine entre le transducteur et la coque. Une fois que l'époxyde est sèche, pensez à remplir la zone autour du transducteur avec davantage de résine et acheminez le câble jusqu'au sondeur.

# Capteurs de Vitesse/Température

Le FishEasy 320c peut accepter jusqu'à deux capteurs de température, servant à surveiller la température de surface de l'eau, dans le vivier ou bien à d'autres endroits. Ces éléments peuvent accepter un capteur de vitesse qui peut déterminer la vitesse et la distance parcourue. Néanmoins, vous ne pouvez utiliser qu'un accessoire à la fois. Si vous désirez utiliser un capteur de vitesse et un capteur de température en même temps, vous aurez besoin d'un appareil combiné.

### REMARQUE:

Si un deuxième capteur de température est utilisé, ce doit être le modèle TS-2U. Ce modèle possède une « adresse » électronique donnée qui lui permet d'être reconnu en tant que second capteur.

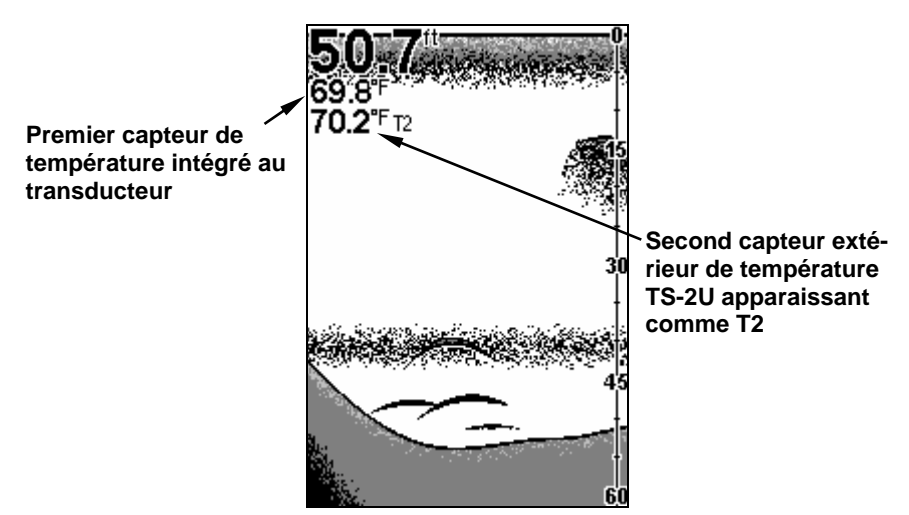

Écran en graphique entier (Full Chart) affichant deux températures.

Consultez les schémas suivants pour visualiser des exemples de combinaisons de capteurs et de connections des câbles.

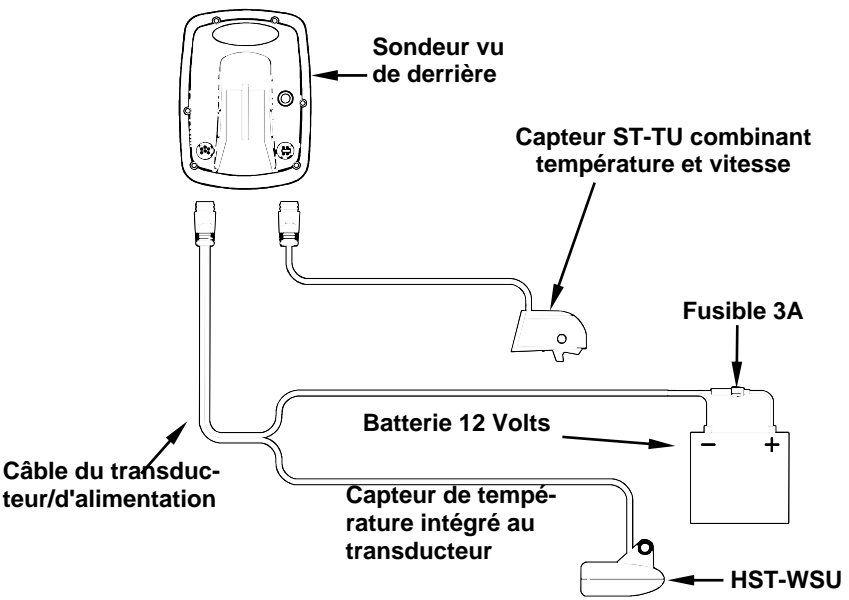

Sondeur avec capteur extérieur de température et de vitesse combinées. Un premier capteur de température est intégré au transducteur.

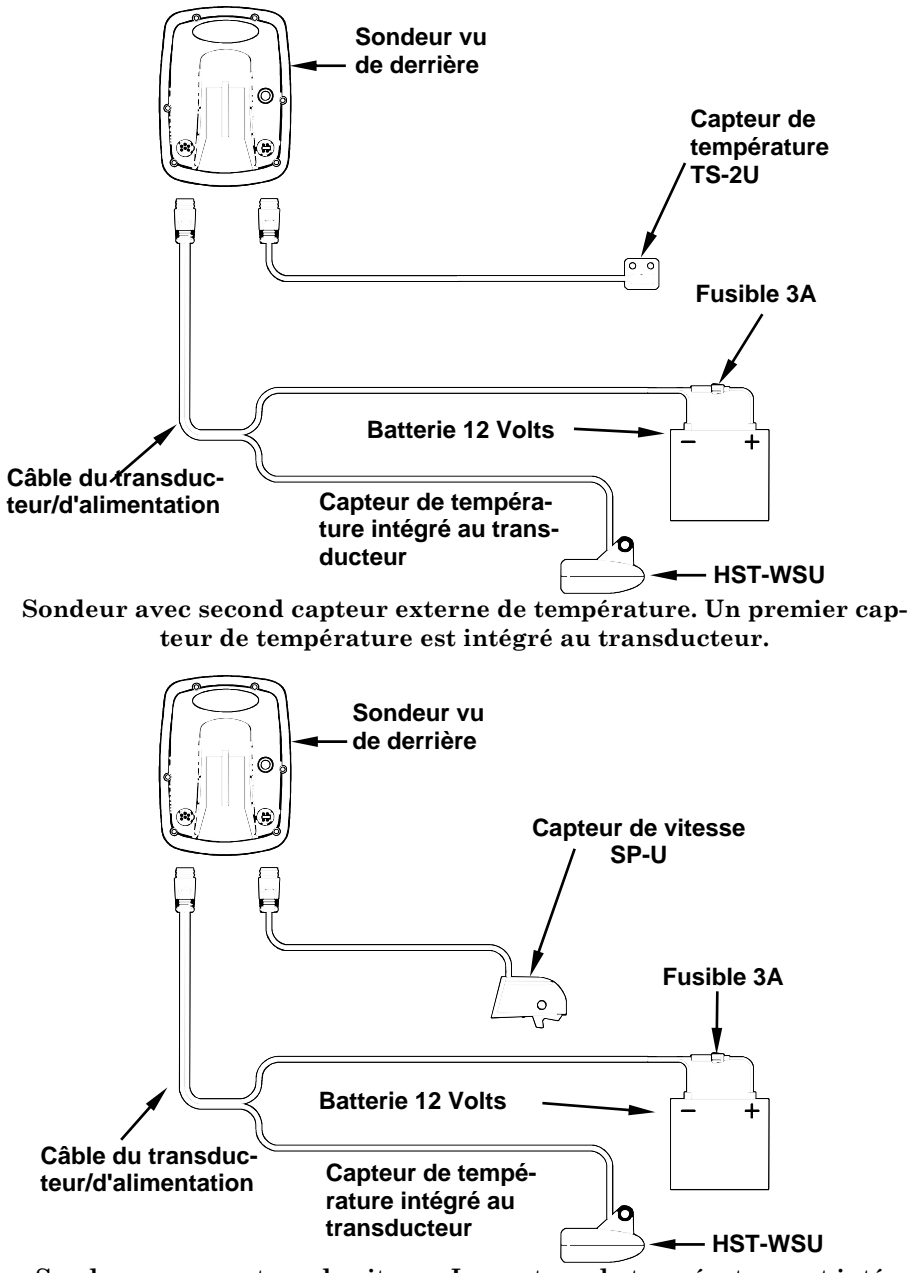

Sondeur avec capteur de vitesse. Le capteur de température est intégré au transducteur.

### Installation du capteur de vitesse

Si vous souhaitez acquérir un capteur en option pour votre sondeur, reportez-vous aux Informations sur la Commande des Accessoires à la fin de ce manuel. Les instructions suivantes décrivent l'installation du capteur de vitesse.

Les outils recommandés pour l'installation comprennent : une perceuse, une mèche de diamètre 16mm, une mèche de diamètre 3mm, un tournevis. Le matériel requis comprend : 4 vis à bois en acier inoxydable #8 (2cm de long), un produit de calfatage de haute qualité. (Si vous avez l'intention d'acheminer le câble du capteur à travers le même trou que celui utilisé pour le câble du transducteur, vous aurez besoin d'une mèche de 25,4mm de diamètre à la place.)

Choisissez un emplacement pour l'installation du capteur sur le tableau arrière de votre bateau où le débit de l'eau est le plus régulier. N'installez pas le capteur derrière les membrures ou les lisses. Elles agissent sur la circulation de l'eau et peuvent créer des turbulences. Assurez vous que le capteur restera immergé lorsque le bateau sera en mouvement. Assurez vous également que le capteur ne gênera pas le remorquage du bateau. Généralement, le capteur est installé à un pied (30 centimètres environ) de la ligne médiane du tableau.

Après avoir déterminé l'emplacement idéal, placez le capteur sur le tableau. La partie inférieure du support doit se trouver au même niveau que le fond de la coque. En utilisant le capteur comme un patron, marquer l'emplacement des trous que vous percerez pour chaque vis (quatre trous, soit deux marques par fente). Percez des trous de 3mm de diamètre, un pour chaque extrémité de chaque fente.

Fixez le capteur à la coque à l'aide de vis à bois en acier inoxydable #8 (non fournies). Assurez-vous que le capteur est au même niveau que le fond de la coque, serrez les vis et enduisez les d'un produit de calfatage de haute qualité.

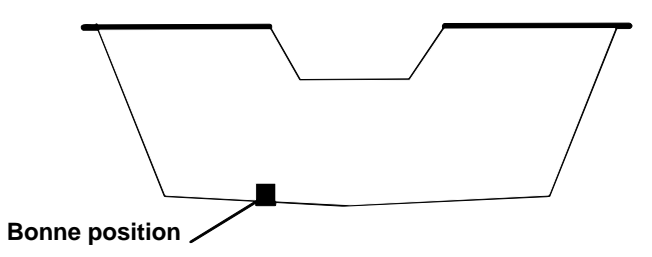

Perspective arrière montrant un bon emplacement pour installer le capteur de vitesse.

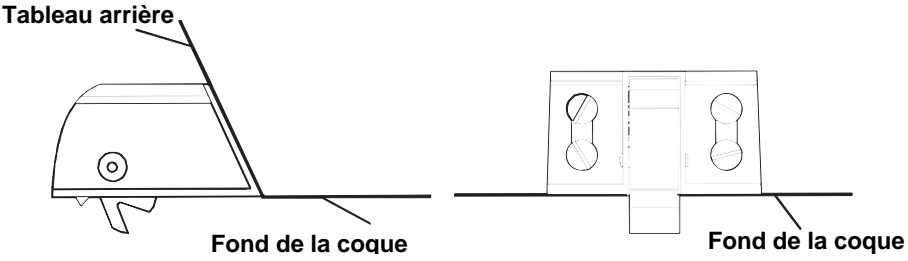

Installation du capteur : vue de côté (gauche) et vue arrière (droite.)

Si la base du tableau est arrondie, comblez le jeu entre le tableau et le capteur avec du produit de calfatage pour assurer une circulation d'eau régulière.

Acheminez le câble du capteur au travers ou par dessus le tableau jusqu'au sondeur. Si c'est nécessaire, percez un trou dans la coque pour y faire passer le raccord. La taille requise du trou est de 16mm de diamètre. (Le trou doit être de 25,4mm de diamètre si vous avez l'intention d'y faire passer les câbles du capteur et du transducteur.)

### Attention:

Si vous percez un trou dans la coque pour le câble, assurez-vous qu'il se situe au-dessus de la ligne de flottaison. Une fois l'installation terminée, bouchez convenablement le trou avec le même produit de calfatage que celui utilisé pour les vis.

Le capteur de vitesse est à présent prêt à l'emploi. Branchez le capteur à la prise pour les accessoires située à l'arrière du sondeur. Si vous avez des questions concernant l'installation de votre capteur, veuillez contacter votre revendeur.

### Branchements

L'appareil est alimenté par une batterie de 12 Volts. Vous pouvez relier le câble à une barre accessoire ou d'alimentation (ou directement à la batterie). Si vous utilisez une barre accessoire et que vous rencontrez des problèmes d'interférences électriques, reliez directement le câble d'alimentation à la batterie. Si le câble fourni n'est pas assez long, raccordez-y un fil isolé de calibre #18.

### ATTENTION:

Lorsque vous utilisez l'appareil en milieu salé, nous vous recommandons fortement de débrancher le câble de la source d'alimentation lorsque l'appareil est éteint. Lorsque l'appareil est éteint mais qu'il reste connecté à une source d'alimentation, un phénomène d'électrolyse peut survenir au niveau de la fiche du câble d'alimentation. Ceci peut entraîner une corrosion de la fiche ainsi que des contacts électriques du câble et de la prise du sondeur.

En milieu salé, nous vous recommandons de brancher le câble à l'interrupteur auxiliaire présent sur la plupart des bateaux. Si vous rencontrez des problèmes d'interférences électriques, ou si un tel interrupteur n'est pas disponible, nous vous recommandons de brancher le câble directement à la batterie et d'installer un interrupteur en ligne. Cela vous permettra de couper le courant au niveau du câble d'alimentation lorsque vous n'utiliserez pas l'appareil. Lorsque vous n'utilisez pas l'appareil, vous devriez toujours couper le courant au niveau du câble d'alimentation, surtout quand celui-ci n'est pas branché au sondeur.

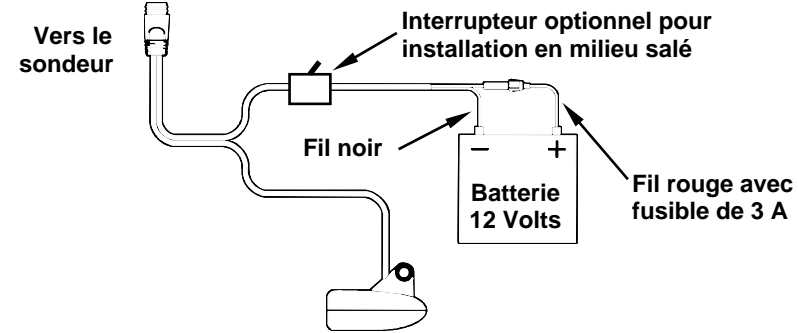

Branchement du sonar FishEasy 320c (ici, branchement direct à la batterie).

Si possible, éloignez le câble d'alimentation de tout autre installation électrique, particulièrement celle du moteur. Cette précaution fournira une meilleure isolation aux interférences électriques. Le câble d'alimentation est composé de deux fils, un rouge et un noir. Le fil rouge est positif, le fil noir est négatif. Assurez-vous que le porte-fusible soit relié au fil rouge aussi près que possible de la source d'alimentation.

Par exemple, si vous devez étendre le câble d'alimentation à la batterie ou à la barre d'alimentation, reliez une extrémité du porte-fusible directement à cette dernière. Ceci protégera à la fois le sondeur et le câble d'alimentation en cas de court-circuit. Le fusible utilisé est de 3 Ampères.

### AVERTISSEMENT:

N'utilisez pas cet appareil sans un fusible de 3 Ampères relié au câble d'alimentation ! Le manquement à cette règle annulera votre garantie.

### REMARQUE:

Pour plus de protection contre un phénomène de corrosion apparaissant en milieux très humides ou en eau salée, appliquez une fine couche de graisse pour isolation électrique à chaque extrêmité du fusible avant de l'installer sur le porte-fusible.

Cet appareil est équipé d'une protection à la polarité inverse. Il ne subira aucun dommage si les fils électriques sont branchés à l'envers. Cependant, l'appareil ne fonctionnera pas tant que les fils ne seront pas correctement branchés.

## Installation du Sondeur : Dans le Tableau de Bord, sur Support ou Portable

Vous pouvez installer votre sonar sur votre tableau de bord avec le support fourni. Au moment de l'impression, nous ne produisions pas de kit de montage dans le tableau de bord pour le FishEasy 320c. Pour connaître la date de disponibilité de ce kit, consultez les informations concernant la commande d'accessoires à la fin de ce manuel.

### Installation sur Support

Les outils recommandés pour ce travail incluent: perceuse, mèche de 25,4mm de diamètre, tournevis. Matériel requis: composé de calfatage de haute qualité marine eu-dessus et en-dessous de la ligne de flottaison, trois vis en acier inoxydable #10. Le type et la longueur des vis devraient convenir au matériau sur lequel vous comptez monter le support.

Installez l'appareil à un endroit pratique et accessible, et assurez-vous qu'il soit possible de l'incliner de façon à obtenir le meilleur angle de visibilité. Assurez-vous également qu'il soit possible de relier le câble d'alimentation/transducteur derrière l'appareil. (Consultez les figures suivantes illustrant les dimensions d'un sondeur FishEasy 320c monté sur support.)

Les orifices à la base du support permettent l'insertion de vis à bois ou de boulons. Au besoin, posez du contre-plaqué sur l'arrière des panneaux minces pour renforcer le tableau de bord et sécuriser le matériel de montage.

Percez un trou de 25,4 mm dans le tableau de bord pour le câble d'alimentation/du transducteur et les câbles accessoires. Le meilleur emplacement pour ce trou se trouve directement en dessous du support de montage. De cette façon, le support peut recouvrir le trou et retenir les câbles, pour une installation soignée. Certains clients préfèrent cependant installer le support à côté du trou prévu pour le passage des câbles — c'est une question de préférence.

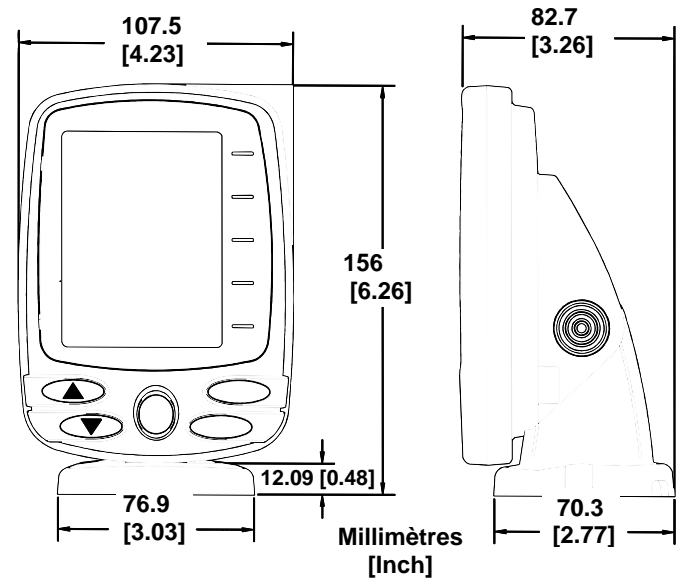

Vues de face (à gauche) et de côté (à droite) illustrant les dimensions du

FishEasy 320c monté sur un support à dégagement rapide.

Faites ensuite passer le câble par le trou, depuis l'arrière du tableau de bord, vers le haut. Si vous le souhaitez, vous pouvez combler le trou au moyen d'un bon produit de calfatage marin (certains commerçants vendent des caches pour dissimuler l'ouverture.)

### **Utiliser le Support de Montage à Dégagement Rapide**

Ces appareils utilisent un support de montage à dégagement rapide. Lorsque vous faites passer les câbles dans les fentes du support, assurez-vous de leur donner suffisamment de mou pour pouvoir incliner le boîtier du sondeur et pour brancher le raccord. (L'embout du raccord étanche est un peu dur à brancher au sondeur.)

Positionnez le support de façon à recouvrir le trou et de façon à ce que les fentes prévues pour le passage du câble se trouvent vers l'arrière, puis faites passer le câble par l'une des fentes. Fixez le support au tableau de bord à l'aide de vis en utilisant les trois orifices présents à la base du support.

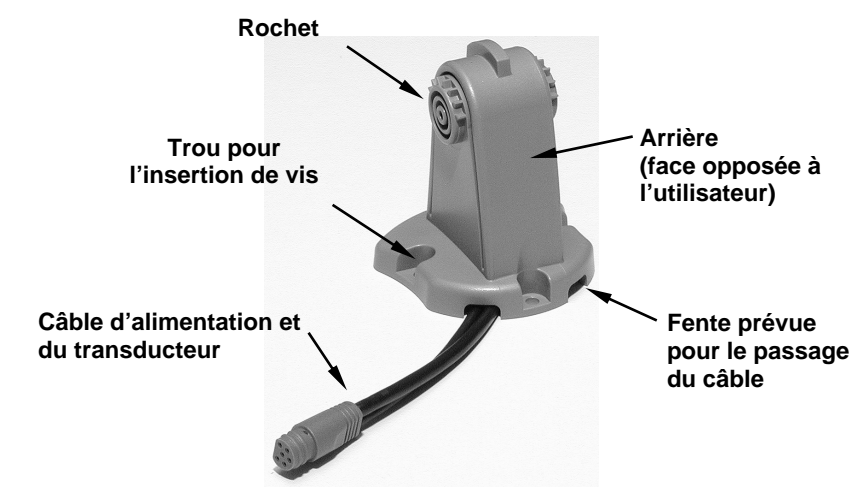

#### Support de montage à dégagement rapide du FishEasy 320c. Les fentes à la base du support permettent le passage du câble depuis le dessous du tableau de bord.

Fixez l'appareil au support en commençant par brancher le câble d'alimentation/transducteur et les câbles accessoires. Tenez ensuite le boîtier du sondeur verticalement au-dessus du support, et glissez-le sur le support depuis le haut. (Le dos du sondeur devrait toucher la partie frontale du support lorsque vous le faites descendre pour le positionner.) Alors que vous l'abaissez, le boîtier sera fixé lorsque vous entendrez un "clic" distinct.

Pour ajuster l'angle de visibilité, pincez les rochets avec une main, puis inclinez l'appareil avec votre autre main. Relâchez les rochets et l'appareil gardera alors sa nouvelle position. Pour démonter l'appareil afin de l'entreposer, pressez les rochets et dégagez-le du support.

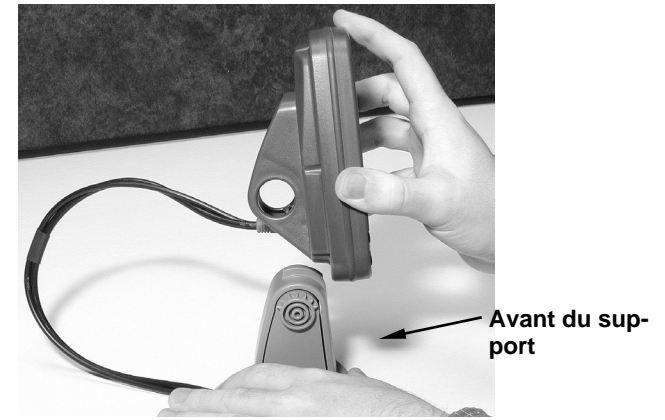

Montez le sonar : glissez le boîtier sur le support depuis le haut.

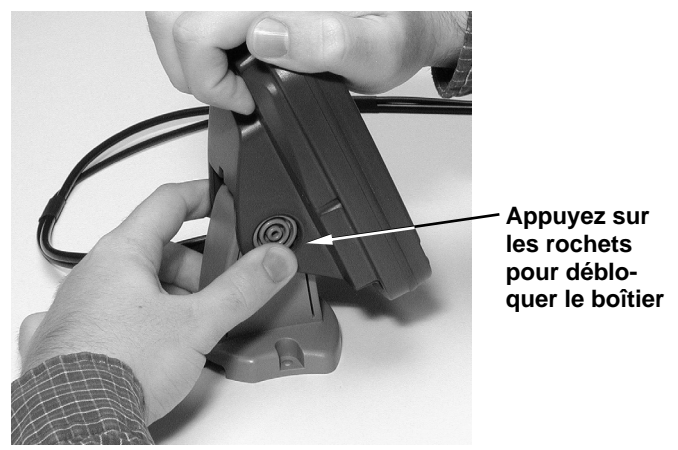

Ajustez l'inclinaison du boîtier : utilisez une main pour appuyer sur les rochets à ressort et déplacez le boîtier avec l'autre main.

### Installation Portable du Sondeur

Comme beaucoup de produits Eagle, le sonar FishEasy 320C peut être utilisé de manière portative grâce au boîtier d'alimentation portable PPP-12 en option.

Le boîtier d'alimentation et les transducteurs portatifs élargissent les possibilités d'utilisation de votre sonar. Vous pouvez ainsi utiliser votre sonar FishEasy 320C sur votre bateau, à quai, l'utiliser pour pêcher sur la glace, ou comme second sonar sur le bateau d'un ami.

L'ensemble PPP-12 comprend le bloc d'alimentation, l'adaptateur pour piles et le transducteur portable. Le transducteur peut être entreposé à l'intérieur du bloc d'alimentation. Le PPP-12 recquiert l'utilisation de huit piles alcalines de type AA. Les piles ne sont pas fournies.

Pour utiliser un bloc d'alimentation, installez simplement les piles et attachez le sondeur à son support. Branchez le câble d'alimentation/du transducteur, et vous êtes prêt à pêcher.

Le PPP-12 possède un support de montage à dégagement rapide intégré au boîtier.

### Pose des Piles

Dégagez le loquet présent au devant du boîtier d'alimentation. Ouvrez le compartiment et installez huit piles AA dans l'adaptateur prévu à cet effet. Pour un fonctionnement de plus longue durée, nous vous conseillons d'utiliser des piles alcalines.

### REMARQUE:

Lorsque l'appareil n'est pas en marche, nous vous recommandons de débrancher le câble d'alimentation afin de réduire les phénomènes de corrosion ou d'éviter que les piles ne se déchargent. Lorsque vous entreposez l'appareil, retirez toujours les piles de leur compartiment, car les piles usées peuvent fuir et corroder les contacts de l'adaptateur.

Après avoir installé les piles, refermez l'étui et branchez le câble d'alimentation du sondeur dans la prise prévue à cet effet.

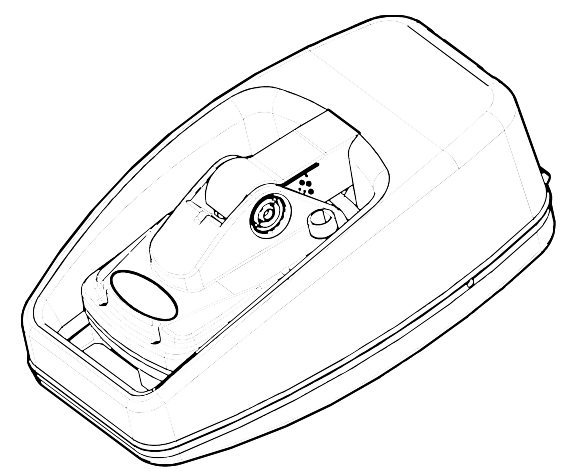

Bloc d'alimentation PortablePPP-12 avec un FishEasy 320C rangeable pour le transport.

Allumez le sondeur. S'il ne fonctionne pas, assurez-vous que les piles soient bien installées et en contact avec leurs bornes respectives. Vérifiez également que les raccords soient correctement branchés. Le fil rouge du câble d'alimentation doit être branché à la borne rouge de l'adaptateur et le fil noir du câble d'alimentation doit être branché à la borne noire de l'adaptateur.

Si l'appareil ne fonctionne toujours pas, vérifiez la tension des piles. La plupart des plaintes que nous recevons à propos de l'appareil portable résultent de l'utilisation de piles usées. Assurez-vous que les piles que vous utilisez soient bien neuves.

Par temps froid, l'efficacité des piles sèches diminue avec la température. Nous vous conseillons de conserver le sonar et ses piles dans un endroit à température ambiante ou légèrement chaude avant leur utilisation.

Si les piles se déchargent, vous pouvez parfois les rechargez en les plaçant dans une pièce chaude ou à l'intérieur d'une voiture. Le mieux est cependant de les remplacer par des piles qui ont été gardées au chaud.

### AVERTISSEMENT:

Ne réchauffez jamais les piles à l'aide d'une source brûlante, d'une flamme, ou d'une source directe d'air chaud pour éviter tout risque d'incendie ou d'explosion.

### Assemblage du transducteur portatif

Les outils recommandés pour l'installation incluent un tournevis et deux clefs universelles.

Assemblez le transducteur et son support comme illustré ci-dessous. Fixez le transducteur au support à l'aide des pièces d'assemblage fournies.

Assurez-vous qu'il y ait dans le support une rondelle de chaque côté du transducteur. Glissez l'autre rondelle à l'extrémité du boulon et enfilez l'écrou.

Vissez la ventouse sur le support à l'aide de la vis et de la rondelle plate fournies. Passez la corde de nylon dans le trou situé au-dessus du support. Lors de l'utilisation du transducteur, attachez la seconde extrémité de la corde de nylon au bateau. Ainsi vous ne perdrez pas le transducteur s'il se détache du bateau.

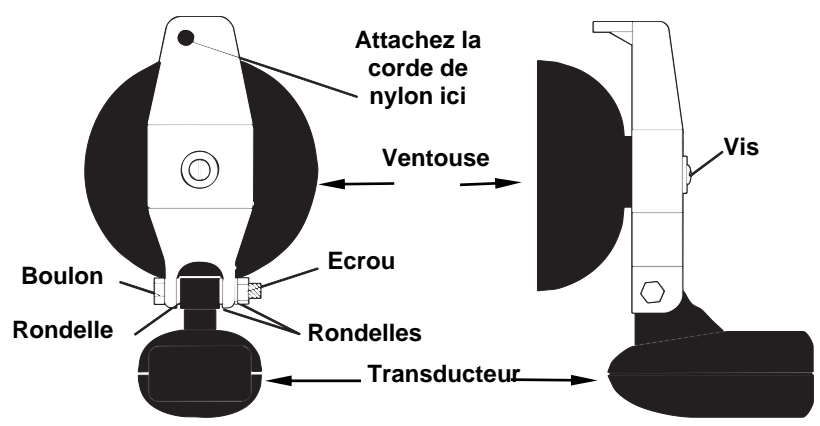

Assemblage du transducteur portatif : vue arrière (à gauche) et vue de côté (à droite.)

Prenez soin de nettoyer la coque à l'emplacement où vous désirez installer la ventouse. Placez le transducteur sur la coque comme le montre la figure ci-dessous. Ne laissez pas le support descendre plus bas que le fond de la coque, car la pression de l'eau combinée à la vitesse pourrait arracher la ventouse.

Humectez la ventouse, et pressez-la contre la coque aussi fermement que possible. Attachez la corde de nylon au bateau et acheminez le câble du transducteur jusqu'au sondeur. Votre appareil portatif est à présent prêt à l'emploi.

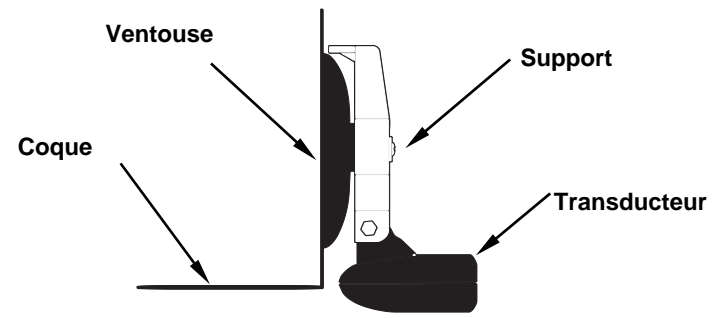

Transducteur portatif installé sur le tableau arrière du bateau.

### REMARQUE:

Pour un fonctionnement optimum, le transducteur doit être ajusté de façon à être parallèle au sol. Pour plus d'information sur ce sujet, reportez-vous à la section concernant l'Orientation du Transducteur et le Repérage du Poisson.

# Notes

# Fonctionnement de Base du Sonar Clavier

L'appareil émet un son quand vous appuyez sur une touche. Cela signifie que l'appareil a accepté votre commande. Les nombres inscrits sur l'illustration suivante correspondent aux touches expliquées ci-dessous:

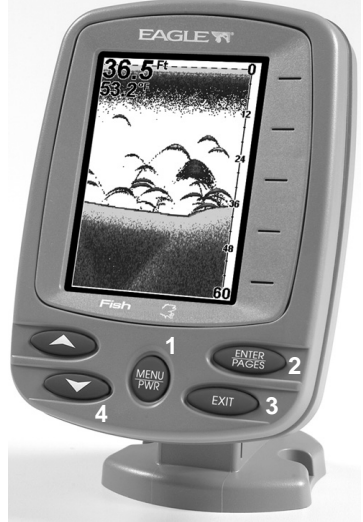

 Sonar FishEasy 320C de Eagle, vue de face, montrant l'écran et le clavier.

### 1. MENU/PWR (menu et mise en marche)

Cette touche apparaît dans le manuel simplement comme la touche **MENU**. Utilisez cette touche pour allumer et éteindre l'appareil. Lorsque l'appareil est en marche, vous pouvez utiliser cette touche pour ouvrir les deux menus principaux qui permettent d'accéder aux nombreuses fonctions contrôlant le fonctionnement de l'appareil. Appuyez une fois sur **MENU** pour accéder au Menu du Sondeur, ou deux fois pour accéder au Menu Principal.

### REMARQUE:

Vous devez maintenir la touche **MENU** appuyée pendant environ 5 secondes pour éteindre l'appareil.

### 2. ENT/PAGES (entrée et affichages)

Cette touche apparaît dans le manuel simplement comme la touche **ENT**. Lorsque vous visualisez un menu ou que vous réglez une fonction, utilisez cette touche pour sélectionner une option. Lorsqu'il n'y a aucun menu à l'écran, appuyez sur cette touche pour faire défiler les quatre différentes Options d'Affichage Graphique du Sondeur.

### 3. EXIT

Appuyez sur cette touche pour sortir des menus et retourner à l'écran principal. Vous utiliserez également la touche **EXIT** pour éteindre les alarmes, et pour effacer toutes fenêtres d'information pouvant apparaître à l'écran.

### 4. TOUCHES FLECHEES

Ces touches apparaissent dans le manuel comme les touches ↓ ou↑. Utilisez ces touches pour vous déplacer dans les menus et régler quasiment toutes les fonctions du sondeur.

# Mémoire

Cet appareil est équipé d'une mémoire permanente qui conserve tous les réglages de l'utilisateur, même lorsque l'appareil est débranché. Elle ne nécessite ni n'utilise aucune alimentation de secours, vous n'aurez donc jamais à vous souciez des piles de rechange.

### Menus

Votre sondeur fonctionnera dès sa sortie de l'emballage avec les réglages par défaut qu'il aura reçu à l'usine. Vous n'avez qu'à apprendre quelques principes de base pour améliorer votre visualisation. Nous en dicuterons brièvement ici, puis nous les décrirons plus en détails ainsi que d'autres commandes dans la prochaine section commençant à la page 46.

### Votre appareil possède deux menus principaux qui contrôlent son fonctionnement.

Le Menu Principal (Main Menu) et le Menu du Sondeur (Sonar Menu).

### Menu Principal

Le Menu Principal contient des commandes de base et des options de réglages. Vous accédez au Menu Principal en pressant **MENU**|**MENU**. Vous activez une commande en utilisant les touches ↑ ou ↓ pour sélectionner la commande que vous désirez puis en pressant sur **ENT**. Pour sortir du Menu Principal et revenir à l'écran principal, appuyez sur **EXIT**. (Rappellez-vous, notre style de texte pour "**MENU**|**MENU**" signifie "appuyez deux fois sur la touche Menu." Consultez l'explication complète concernant le formattage de notre texte à la page 4, *Instructions* =  $Sé$ quences Menu.)
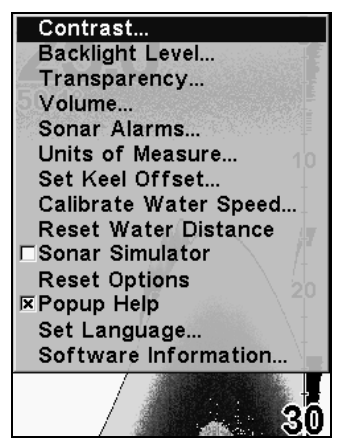

Menu Principal.

#### **Commandes du Menu Principal**

Il existe quatre commandes "de base" du Menu Principal qu'il vous faut connaître. Elles sont:

• La commande Screen (Ecran) (**CONTRAST (CONTRASTE)**, **BACKLIGHT LEVEL ET TRANSPARENCY**): change l'apparence de l'affichage à l'écran. Utilisez ces commandes pour régler l'apparence de l'écran selon les conditions de luminosité extérieures.

• La commande Volume: contrôle les niveaux sonores pour les touches et les alarmes. Si vous n'aimez pas entendre un bip à chaque fois que vous pressez sur une touche, vous pouvez désactiver tous les sons en réglant le volume à zéro. Le son est particulièrement pratique lorsqu'il est utilisé avec la fonction de Fish I.D.<sup> $TM$ </sup> et la fonction d'alarme de poisson.

• La commande Sonar Alarms (Alarmes du Sonar): active ou désactive les alarmes et modifie les seuils des alarmes. L'alarme de poisson, utilisée avec la fonction de Fish I.D., est celle qui est la plus utilisée. Elle vous averti lorsque le sonar détecte un poisson. Vous pouvez également régler les alarmes de haut-fond et de bas-fond.

• La commande Popup Help (Info-Bulles): active ou désactive les fenêtres d'aide. Lorsque vous sélectionnez la commande d'un menu, ces fenêtres d'information apparaissent pour vous décrire la fonction de la commande ou comment l'utiliser. Cette commande est activée par défaut, ce qui est très pratique lorsque vous apprenez à utiliser l'appareil.

Le reste des commandes du Menu Principal sont pour les fonctions avancées, la plupart réglant diverses options du système. (Elles sont toutes détaillées dans la Section Avancée.)

• Units of Measure (Unités de Mesure): sélectionne les unités de mesure utilisées pour la vitesse, la distance, la profondeur et la température.

• Set Keel Offset (Régler la Compensation de Quille): étalonne l'appareil pour afficher la profondeur sous la quille ou depuis la ligne de flottaison.

• Calibrate Water Speed (Etalonnage de la Vitesse en Surface): règle la façon dont un capteur de vitesse mesure la vitesse dans l'eau.

• Reset Water Distance (Réinitialisation de la Distance): remet la distance parcourue à zéro.

• Sonar Simulator (Simulateur): active et désactive la fonction de simulation. Utile pour apprendre comment faire fonctionner l'appareil et toutes ses fonctions.

• Reset Options (Réinitialiser les Options): réinitialise toutes les options et fonctions automatiques à leur réglage par défaut. C'est une bonne mesure de sûreté lorsque vous apprenez et que vous expérimentez les divers réglages.

• Set Language (Choisir la Langue): votre appareil possède des menus dans 10 langues différentes. Cette commande permet de passer d'une langue à une autre.

• Software Information (Informations Logiciel): vous informe de la version du système d'exploitation chargée sur votre appareil.

## Menu du Sondeur

Le Menu du Sondeur contient les commandes pour les fonctions et les options principales du sonar. Vous accédez au Menu du Sondeur en appuyant une fois sur la touche **MENU**. Vous activez une commande en utilisant les touches ↑ ou ↓ pour sélectionner la commande que vous désirez puis en pressant sur **ENT**. Pour sortir du menu et revenir à l'écran principal, pressez **EXIT**.

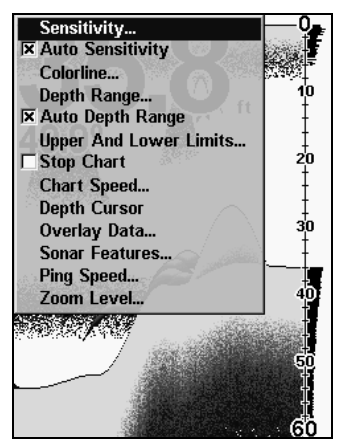

Menu du Sondeur. La plupart de ces fonctions sont abordées dams la Section Avancée.

## **Commandes du Menu du Sondeur**

Le Menu du Sondeur contient les commandes pour les fonctions et les options principales du sonar. La plupart d'entre elles sont décrites en détail uniquement à la Sec. 4, mais la Sensibilité et la Sensibilité Automatique sont des fonctions de base importantes qui sont toutes les deux décrites à la fois dans cette section et à la section du Sonar Avancé. Les autres commandes du Menu du Sondeur incluent:

• ColorLine<sup>TM</sup> (Ligne de Couleur): sépare les poissons et les structures à proximité du fond du fond lui-même, et définit la composition et la dureté du fond.

• Depth Range (Echelle de Profondeur): permet de régler manuellement la portée en profondeur affichée à l'écran du sondeur.

• Auto Depth Range (Gamme de Profondeur Automatique): règle automatiquement la portée en profondeur affichée à l'écran du sondeur pour que le fond soit toujours visible.

• Upper and Lower Limits (Limites Supérieure/Inférieure): fixe les limites supérieure et inférieure de la profondeur affichée à l'écran du sondeur. Vous permet de zoomer une portion spécifique de la colonne d'eau.

• Stop Chart (Arrêt du Défilement Automatique): permet d'arrêter le défilement de l'image à l'écran du sondeur. A utiliser lorsque vous souhaitez faire un arrêt sur image pour une étude plus approfondie.

• Chart Speed (Vitesse de Défilement): règle la vitesse de défilement de l'image à l'écran du sondeur.

• Depth Cursor (Curseur de Profondeur): affiche un curseur sur l'écran du sondeur pour vous permettre de mesurer précisément la profondeur des cibles.

• Overlay Data (Données Affichées): permet de choisir les types d'information (telle que la température de l'eau) affichés à l'écran du sondeur.

• Sonar Features (Fonctions du Sonar): ouvre le menu des Fonctions du Sonar qui contrôle de nombreuses fonctions et options, incluant le mode graphique de l'écran, la gamme de profondeur et la sensibilité automatiques, la clarté de surface, le rejet du bruit, les symbo- $\text{les Fish I.D.}^{\text{TM}}$ . la barre de zoom et la barre de zone.

• Ping Speed (Vitesse du "Ping"): règle le niveau auquel les "ping" du sonar sont émis.

• Zoom: contrôle la taille des signaux affichés à l'écran.

# Affichages

Le FishEasy 320C possède trois principaux affichages Sonar: l'Affichage du Sondeur Plein Ecran, l'Affichage du Sondeur en Ecran Partagé, l'Affichage des Données Numériques.

Vous accédez aux divers modes d'affichage en appuyant sur la touche **ENT/PAGES**. Lorsque vous appuyez sur cette touche, l'appareil passe d'un mode d'affichage à un autre. Pour revenir à un écran précédent, appuyez simplement sur **ENT** jusqu'à ce que l'écran souhaité apparaisse à nouveau.

L'Affichage Plein Ecran est le mode principal d'affichage. Il s'agit d'une vue en "coupe transversale" de la colonne d'eau présente sous le bateau. L'image défile à l'écran, affichant les échos du sonar représentant les poissons, les structures et le fond.

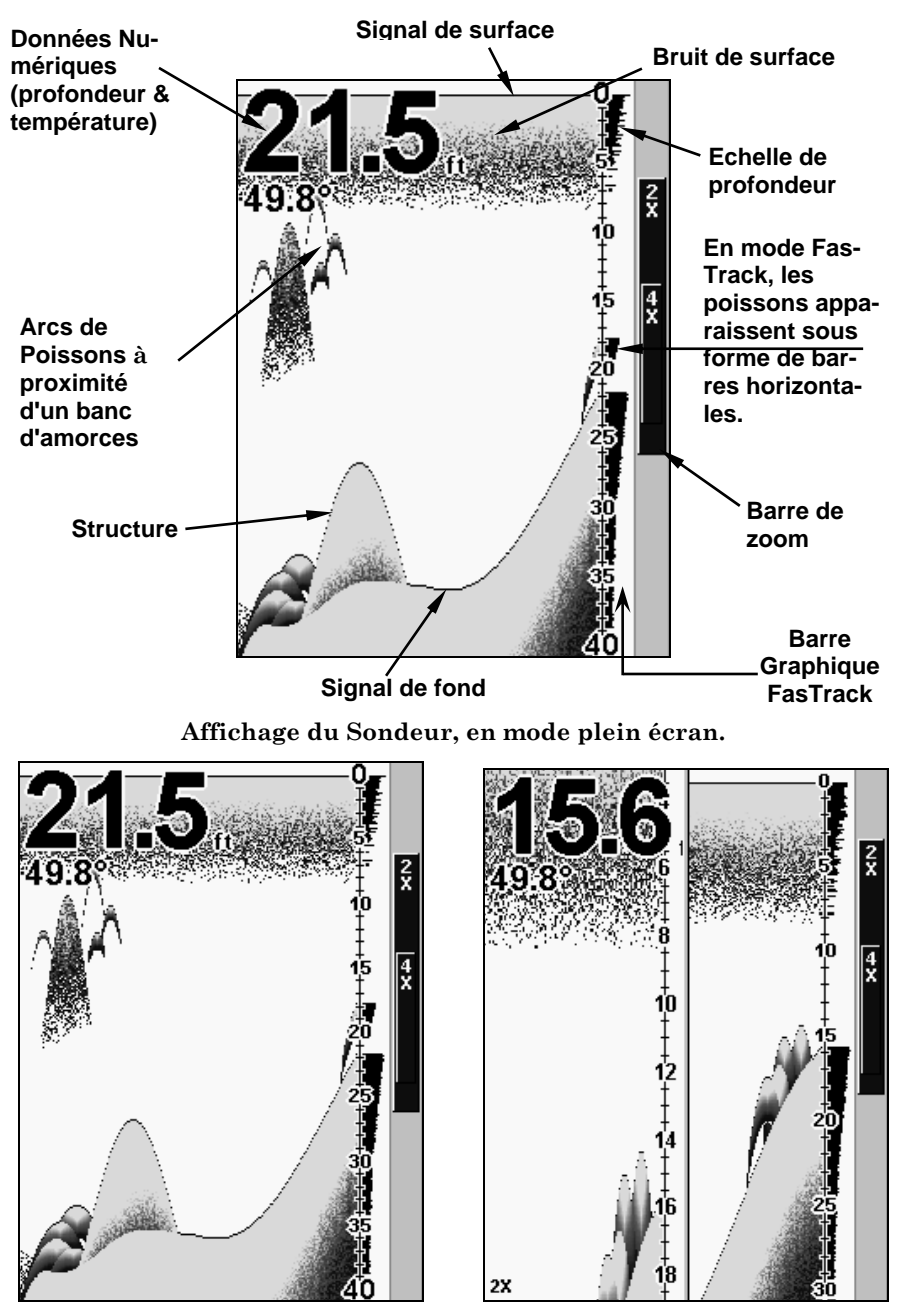

Options d'affichage du sondeur : plein écran et écran partagé.

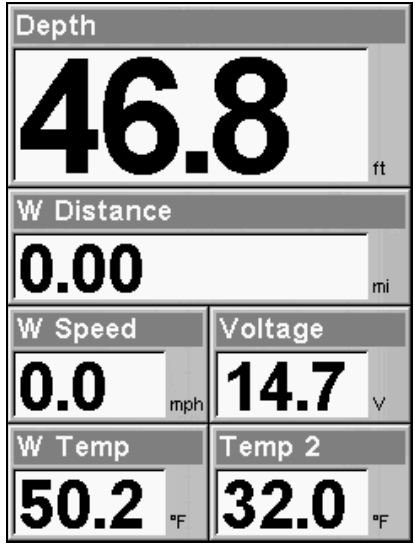

Options d'affichage du sondeur: données numériques et flasher.

Vous pouvez personnaliser la façon dont les images et d'autres données de l'Affichage du Sondeur sont affichées à l'écran de nombreuses manières différentes. Nous parlerons de ces fonctions et de ces options dans la section concernant le Fonctionnement Avancé du Sonar, mais pour vous montrer combien le sondeur est facile à utiliser, la page suivante contient une consultation rapide simplifiée en 10 étapes qui couvrira la plupart des situations de pêche. La consultation rapide décrit la façon dont votre appareil fonctionnera avec toutes les fonctions du sonar à leur réglage par défaut, comme elles ont été fixées à l'usine.

## Consultation Rapide pour un Fonctionnement de Base du Sonar

1. Montez le transducteur et le sondeur. Branchez le sondeur à une source d'alimentation et au transducteur.

2. Mettez votre bateau à l'eau.

3. Pour allumer le sondeur, appuyez puis relâchez la touche **MENU**.

4. Rendez-vous à votre zone de pêche. Votre appareil affiche automatiquement la profondeur et la température de surface de l'eau au coin de l'écran.

Les réglages automatiques permettront une détection du fond, l'affichant dans la portion inférieure de l'écran. L'Affichage du Sondeur plein écran défilera de droite à gauche, vous montrant ce qui se trouve sous le bateau alors que vous vous déplacez sur l'eau.

5. Pendant que vous visualisez les retours sonars, vous pouvez modifier l'affichage en:

 Effectuant un zoom avant pour aggrandir l'image pour plus de détails, ou en...

Effectuant un zoom arrière pour revenir au mode en plein écran.

Appuyez sur **MENU**|↑|**ENT** pour sélectionner le Mode de Zoom que vous souhaitez utiliser.

6. Si besoin, réglez la sensibilité pour améliorer la visibilité à l'écran. Appuyez sur **MENU**|**ENT** et le Menu de Sensibilité apparaîtra à gauche de votre écran. Utilisez les flèches ↑ et ↓ pour modifier le réglage.

Augmenter la sensibilité révèlera plus d'informations à votre écran, mais peut aussi causer un encombrement. Réduire la sensibilité éliminera certaines informations, mais peut également omettre des images importantes. Nous vous recommandons de régler la sensibilité jusqu'à ce que l'arrière-plan apparaisse légèrement "poivré" — c'est-à-dire parsemé de points épars, mais où les objets isolés (tels que les arcs de poissons et les structures du fond) peuvent être facilement séparés de l'arrière-plan.

7. Surveillez l'écran pour l'apparition d'arcs de poissons. Lorsque vous visualisez des arcs, cela signifie que vous avez trouvé du poisson! Stoppez le bateau et mettez votre leurre ou votre amorce à l'eau à la profondeur indiquée à l'écran du sondeur.

8. Mesurez la profondeur du poisson en comparant les arcs de poissons à l'échelle de profondeur à la droite de l'écran, ou obtenez une mesure plus précise avec le Curseur de Profondeur. Appuyez sur **MENU**|↓ jusqu'à **DEPTH CURSOR (CURSEUR DE PROFONDEUR)**|**ENT**. Appuyez sur ↓ (ou ↑) pour aligner le curseur sur l'arc de poisson. La profondeur exacte apparaît dans une petite fenêtre à l'extrémité droite de la ligne du curseur. Pour effacer le curseur, appuyez sur **EXIT**.

9. Si vous dérivez à vitesse très lente ou si vous êtes ancré, vous ne vous déplacez pas suffisamment rapidement pour qu'un poisson retourne un signal significatif. Lorsque vous dérivez au-dessus d'un poisson, ou si un poisson traverse le cône de détection du transducteur, l'écho du poisson apparaîtra à l'écran sous la forme d'une ligne droite en suspension entre la surface et le fond.

10. Pour éteindre l'appareil, maintenez appuyée la touche **MENU** pendant trois secondes

## Fonctionnements du Sonar

Comme vous pouvez le constater avec la consultation rapide de la page précédente, le fonctionnement de base est relativement simple, dès la sortie de l'emballage. Si vous êtes débutant en matière de sonars, essayez de faire marcher l'appareil avec les réglages par défaults reçus à l'usine jusqu'à ce que vous soyez plus à l'aise et plus familier avec son fonctionnement.

Quand vous apprendrez les bases, il existe un réglage avec lequel vous souhaiterez peut être bricoler un peu— la Sensiblité.

La Sensibilité contrôle la capacité de l'appareil à recueillir les échos. Si vous souhaitez visualiser plus de détails, essayez d'augmenter progressivement la sensibilité. Il existe des situations où un encombrement trop important apparaît à l'écran. Réduire la sensibilité peut permettre de diminuer cet encombrement et d'afficher les échos de poissons les plus forts, si des poissons sont présents. Lorsque vous modifiez les réglages de la sensibilité, vous pouvez visualiser la différence à l'image pendant qu'elle défile.

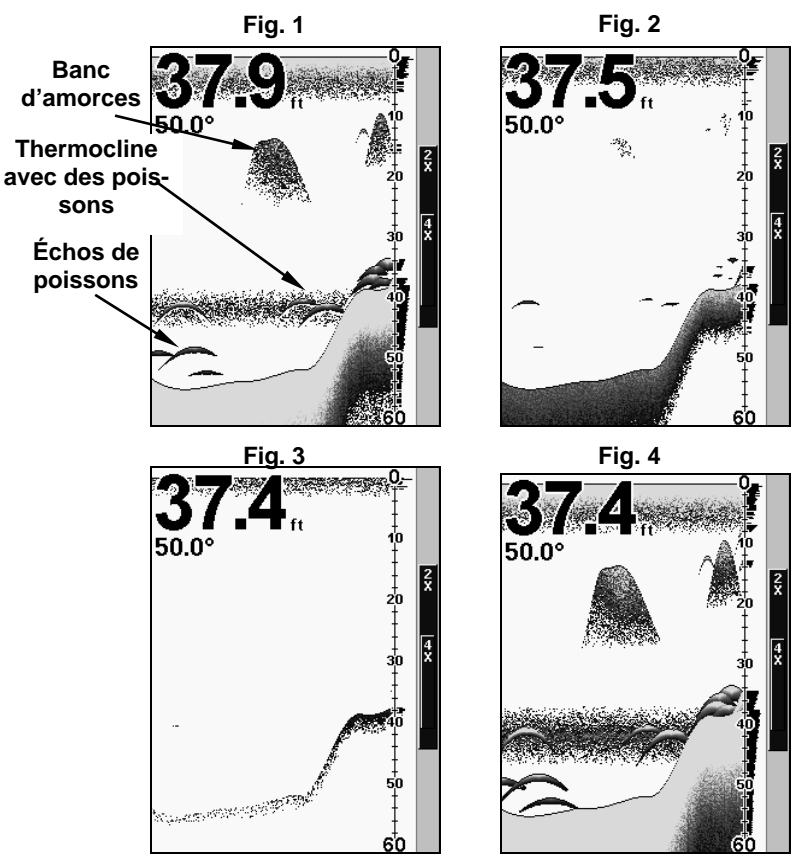

Ces figures montrent l'affichage d'une même zone avec des sensibilités différentes. Fig.1 : Sensibilité à 87%, Sensibilité Automatique typique du mode automatique. Fig.2 : Sensibilité réglée à 50%. Fig. 3 : Sensibilité réglée à 20%. Fig.4 : Sensibilité réglée à 100%.

Vous pouvez régler le niveau de sensibilité que vous soyez en mode Automatique ou en mode Manuel. La méthode d'ajustement est la même, mais les résultats obtenus seront légèrement différents.

Ajuster la sensibilité en mode automatique revient au même que d'ajuster la vitesse d'une voiture en appuyant sur la pédale d'accélération lorsque le contrôleur de vitesse est en marche. Vous pouvez accélérer, mais lorsque vous relâchez la pédale d'accélération, le contrôleur de vitesse empêche automatiquement la voiture de descendre à une vitesse inférieure à la vitesse minimum fixée par le conducteur. Le mode automatique de votre appareil vous permettra d'augmenter la sensibilité jusqu'à 100%, mais il limitera votre sensibilité minimum. Cela vous empêchera de trop diminuer la sensibilité et permettra un repérage automatique du fond. Lorsque vous ferez des réglages en mode

automatique, l'appareil continuera de suivre le fond et procèdera à des réglages mineurs du niveau de sensibilité, en tendant à rester aux alentours du niveau de sensibilité que vous aurez fixé.

Ajuster la sensibilité en mode Manuel revient au même que d'ajuster la vitesse d'une voiture dépourvue de contrôleur de vitesse – vous avez le contrôle total de la vitesse de la voiture. Le mode manuel de votre appareil vous permet de régler la sensibilité de 100% (maximum) à 0% (minimum). Selon la nature de l'eau et du fond, le signal de fond peut disparaître complètement de l'écran lorsque vous réduisez la sensibilité à environ 50% ou moins!

Essayer d'ajuster la sensibilité en mode automatique et en mode manuel pour vous familiariser avec cette commande.

## Pour régler la Sensibilité:

## 1. Appuyez sur **MENU**|**ENT**.

2. La Barre de Contrôle de la Sensibilité apparaît. Appuyez sur ↓ pour diminuer la sensibilité; appuyez sur ↑ pour l'augmenter. Lorsque vous avez terminé de régler la sensibilité, appuyez sur **EXIT**. (Une tonalité est émise lorsque vous atteignez le niveau maximum ou minimum de sensibilité.)

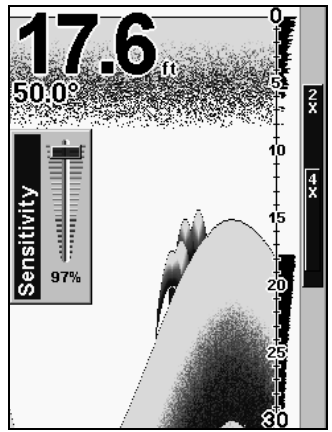

Barre de Contrôle de la Sensibilité.

## REMARQUE:

Si vous souhaitez régler la sensibilité en Mode Manuel, désactivez tout d'abord la Sensibilité Automatique : depuis l'Affichage du Sondeur, appuyez sur **MENU**|↓ jusqu'à **AUTO SENSITIVITY (SENSIBILITE AUTOMATIQUE)**|**ENT**|↑ jusqu'à **SENSITIVITY (SENSIBILITE)**|**ENT**. Utilisez les flèches ↓ ou ↑ pour choisir un réglage de la sensibilité différent. Lorsque vous avez terminé, appuyez sur **EXIT**.

Quand vous apprenez et que vous expérimentez, il est possible de brouiller les réglages de façon à ce l'image sonar disparaisse complétement de l'écran. Si cela arrive, rappelez-vous qu'il est facile de revenir en fonctionnement totalement automatique en restaurant simplement les réglages par défaut. Voici comment:

#### **Pour restaurer les réglages par défaut**

1. Appuyez sur **MENU**|**MENU**|↓ jusqu'à **SYSTEM SETUP (PARAMETRAGE SYSTEME)**|**ENT**|↓ jusqu'à **RESET OPTIONS (REINITIALISER LES OPTIONS)** |**ENT**.

2. L'appareil vous demande si vous souhaitez réinitialiser toutes les options. Appuyez sur ↑ ou sur ↓ pour **YES (OUI)**|**ENT**. Toutes les options sont réinitialisées, et l'appareil revient à ses réglages par défauts.

## Symboles de Poissons contre Sonar Plein Ecran

Vous avez peut être remarqué dans la consultation rapide que nous avons utilisé les arcs de poisson en mode plein écran pour notre exemple, et non pas la fonction de symbole de poisson Fish I.D.<sup>TM</sup>. Voici pourquoi.

Le Fish I.D. permet au novice de reconnaître plus facilement un signal provenant d'un poisson lorsqu'il en voit un. Cependant, le repérage des poissons par les symboles uniquement est limité.

Le microprocesseur de votre sondeur est incroyablement puissant, mais il peut être induit en erreur. Certains échos calculés comme étant du poisson peuvent s'avérer être des branches d'arbre ou des tortues! Pour visualiser ce qui se trouve sous votre bateau avec un maximum de détails, nous vous recommandons de désactiver le Fish I.D. et d'apprendre à interprétez les arcs de poissons.

Le Fish I.D. est d'autant plus pratique lorsque vous ne vous trouvez pas à proximité de l'écran du sondeur. Vous pouvez dans ce cas activer le Fish I.D. et l'alarme. Quand un poisson passera sous votre bateau, vous pourrez ainsi l'entendre grâce à l'alarme!

Le Fish I.D. peut également s'avérer très pratique lorsque vous désirez éliminer certains détails rassemblés par votre appareil. Par exemple, des pêcheurs de la Baie de San Francisco visualisaient des nuages d'encombrement, mais pas d'arcs de poissons. Quand un down rigger fut remonté, il rapporta plusieurs petites méduses. Les pêcheurs passèrent alors en mode Fish I.D. sur leur sonar, ce qui élimina les bancs de méduses et afficha clairement les poissons cibles sous forme de symboles de poissons.

#### Autres Aides Gratuites à la Formation

La section suivante présente le Fish I.D., les alarmes de poisson et d'autres fonctions de manière plus détaillée. Si vous, ou un ami, avez accès à Internet, vous pouvez y apprendre davantage à interpréter ce que vous visualisez à l'écran de votre sondeur. Consultez notre site internet, **WWW.EAGLEFISHFINDERS.COM**. Assurez-vous de consulter notre Sonar Tutorial gratuit, qui inclue des illustrations animées et davantage d'images de retours sonars, toutes décrites en détail. Il existe même une version imprimable de ces travaux dirigés, disponible sur notre site internet… tout ceci constitue un parfait supplément à ce manuel!

Assurez-vous de télécharger l'émulateur gratuit correspondant à votre appareil. En plus d'être amusant, ce programme peut vous aider à apprendre le fonctionnement de base mais également le fonctionnement avancé de votre appareil. Eagle est une des premiers fabricants de sonars à fournir ce type d'outil à la formation pour ses clients.

Cette application PC simule le sondeur réel sur votre ordinateur. Vous pouvez le faire fonctionner avec le clavier de votre ordinateur ou en utilisant votre souris pour appuyer sur les touches virtuelles. Des instructions concernant le téléchargement et l'installation sont disponibles sur notre site internet.

# Options Avancées & Autres Fonctions du Sonar

## ASP™ (Advanced Signal Processing: Traitement avancé des signaux)

La fonction  $ASP^{TM}$  est un système d'élimination des signaux parasites intégré au sonar, qui évalue constamment les effets de la vitesse du bateau, des conditions de l'eau et des interférences. La fonction automatique vous procure, dans la plupart des cas, la meilleure visualisation possible à l'écran.

La fonction ASP élimine efficacement les signaux parasites. Pour le sonar, les signaux parasites (ou bruit) sont des signaux indésirables. Ils sont causés par des sources électriques ou mécaniques telles que les pompes de drain, les installations électriques et les systèmes d'allumage du moteur, les bulles d'air circulant à la surface du transducteur, et mêmes les vibrations provenant du moteur. Dans tous les cas, les signaux parasites peuvent produire des interférences à l'écran.

La fonction ASP possède quatre réglages différents – éteint, faible, moyen et élevé. Si vous observez des niveaux élevés de signaux parasites, réglez l'ASP au niveau "Haut". Cependant, si le bruit persiste, nous vous suggérons de retrouver la source à l'origine des interférences et de prendre les mesures nécessaires pour régler le problème, plutôt que d'utiliser constamment la fonction ASP en mode élevé.

Vous pourrez parfois choisir de ne pas utiliser l'ASP. Ceci vous permettra de visionner tous les échos avant qu'ils ne soient traités par la fonction ASP.

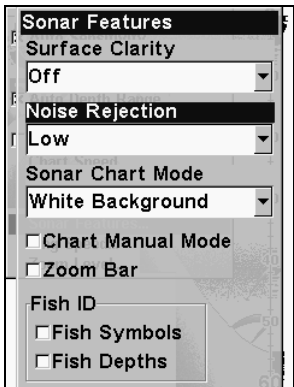

 Dans le Menu des Fonctions du Sondeur, le Rejet du Bruit est sélectionné avec l'ASP réglé par défaut au niveau le plus bas (low).

#### Pour changer le niveau de l'ASP:

1. Depuis l'Affichage du Sondeur, appuyez sur **MENU**|↓ jusqu'à **SONAR** 

## **FEATURES (FONCTIONS SONDEUR)**|**ENT**.

2. Appuyez sur ↓ jusqu'à **NOISE REJECTION (REJET DU BRUIT)**|**ENT**.

3. Appuyez sur ↓ ou ↑ pour sélectionner le réglage que vous souhaitez, puis appuyez sur **ENT**.

4. Pour revenir à l'écran principal, appuyez sur **EXIT**|**EXIT**.

## Alarmes

Cet appareil possède deux types d'alarmes différentes. La première est une Alarme de Poisson. Elle se déclenche lorsque la fonction de Fish I.D.<sup>™</sup> détermine qu'un écho est un poisson.

La seconde est une Alarme de Profondeur, qui consiste en une alarme de haut-fond et en une alarme de bas-fond. Seul le signal de fond déclenchera l'alarme. Ceci est utile pour une surveillance de l'ancre, en tant qu'alerte d'eaux peu profondes ou pour la navigation.

## Alarmes de Profondeur

Les alarmes de profondeur émettent une tonalité lorsque la profondeur du fond devient inférieure à la valeur fixée pour le déclenchement de l'alarme ou lorsqu'elle devient supérieure à la profondeur fixée pour l'alarme. Par exemple, si vous réglez l'alarme de haut-fond à 10 pieds, l'alarme se déclenchera lorsque le signal de fond se trouvera à moins de 10 pieds de profondeur. Elle continuera de sonner jusqu'à ce que le fond se trouve à plus de 10 pieds de profondeur.

L'alarme de bas-fond fonctionne de façon opposée. Elle se déclenche lorsque la profondeur du fond devient supérieure à la profondeur fixée. Les deux alarmes de profondeur ne concernent que le signal du fond. Aucune autre cible ne peut les déclencher. Ces alarmes peuvent être utilisées simultanément ou individuellement.

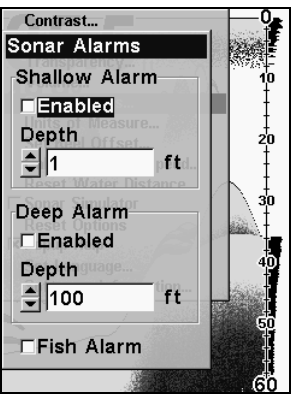

Le menu des Alarmes.

**Pour régler et activer l'alarme de haut-fond:** 

1. Appuyez sur **MENU**|**MENU**|↓ jusqu'à **SONAR ALARMS (ALARMES SONDEUR)** |**ENT**.

2. Appuyez sur ↓ jusqu'à **SHALLOW ALARM DEPTH (ALARME HAUT-FONDS)**|**ENT**.

3. Appuyez sur ↑ ou ↓ jusqu'à la profondeur désirée, puis appuyez sur **ENT**.

4. Appuyez sur ↑ jusqu'à **SHALLOW ALARM ENABLED (ALARME HAUT-FONDS ACTIVEE)**|**ENT**|**EXIT**.

5. Pour désactiver l'alarme, appuyez sur **MENU**|**MENU**|↓ jusqu'à **SONAR ALARMS (ALARMES SONDEUR)**|**ENT**|**ENT**|**EXIT**.

Pour passer à un différent réglage de profondeur, ouvrez le menu des Alarmes du Sondeur et répétez les instructions de l'étape 3 ci-dessus.

#### **Pour régler et activer l'alarme de bas-fond:**

1. Appuyez sur **MENU**|**MENU**|↓ jusqu'à **SONAR ALARMS (ALARMES SONDEUR)**|**ENT**.

2. Appuyez sur ↓ jusqu'à **DEEP ALARM DEPTH (ALARME DE PROFONDEUR)**|**ENT**.

3. Appuyez sur ↑ ou ↓ jusqu'à la profondeur désirée, puis appuyez sur **ENT**.

4. Appuyez sur ↑ jusqu'à **DEEP ALARM ENABLED (ALARME DE PROFONDEUR ACTIVEE)**|**ENT**|**EXIT**.

5. Pour désactiver l'alarme, appuyez sur **MENU**|**MENU**|↓ jusqu'à **SONAR ALARMS (ALARMES SONDEUR)**|**ENT**|↓ jusqu'à **DEEP ALARM ENABLED (ALARME DE PROFONDEUR ACTIVEE)**|**ENT**|**EXIT**.

Pour passer à un différent réglage de profondeur, ouvrez le menu des Alarmes du Sondeur et répétez les instructions de l'étape 3 ci-dessus.

## Alarme de Poisson

Utilisez l'alarme de poisson pour une alarme audible distincte quand un poisson ou autre objet en suspension sont détectés par la fonction de Fish I.D.<sup> $M$ </sup> (la fonction de Fish I.D. doit être activée pour que l'Alarme de Poisson fonctionne.) Une tonalité différente est émise pour chaque taille de symbole affiché à l'écran.

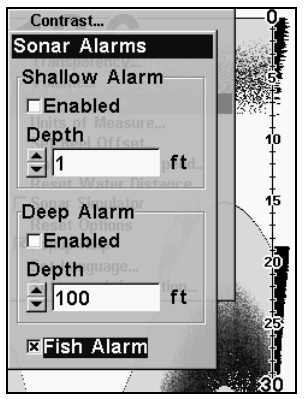

Menu des Alarmes du Sondeur avec l'Alarme de Poisson sélectionnée. Une croix est présente dans le petit carré à gauche, indiquant que l'alarme est activée.

#### **Pour activer l'alarme de poisson:**

1. Appuyez sur **MENU**|**MENU**|↓ jusqu'à **SONAR ALARMS (ALARMES SONDEUR)**|**ENT**.

2. Appuyez sur ↓ jusqu'à **FISH ALARM (ALARME POISSONS)** |**ENT**|**EXIT**.

3. Pour désactiver l'alarme, appuyez sur **MENU**|**MENU**|↓ jusqu'à **SONAR ALARMS (ALARMES SONDEUR)**|**ENT**|↓ jusqu'à **FISH ALARM (ALARMES POISSONS)**|**ENT**|**EXIT**.

## Intensité du Rétro-éclairage

Elle est à son maximum par défaut. Pour la régler:

Appuyez sur **MENU**|**MENU**|↓ jusqu'à **BACKLIGHT LEVEL**|**ENT**. La barre de **LUMINOSIT**E apparaît. Appuyez sur ↑ ou sur ↓ pour faire glisser le curseur. Au bas de l'échelle, le rétro-éclairage est éteint; le haut de l'échelle représente l'intensité maximale du rétro-éclairage.

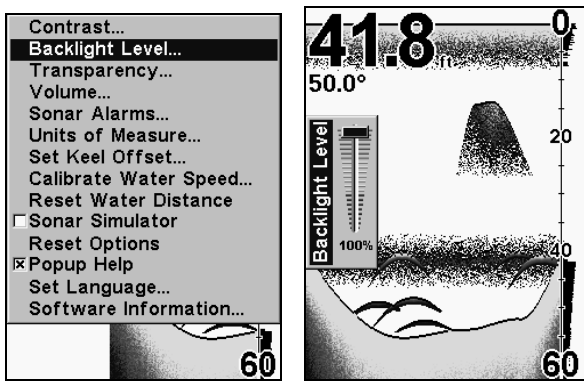

Commande d'Intensité du Rétro-éclairage, à gauche, et barre de contrôle de la luminosité, à droite. La barre de contrôle apparaît automatiquement lorsque vous allumez l'appareil.

# Etalonnage de la Vitesse

Le capteur de vitesse peut être étalonné de façon à corriger les imprécisions. Avant que vous ne modifiez le réglage, calculez tout d'abord le pourcentage d'erreur de lecture de la vitesse. Vous saisirez ce pourcentage dans un moment.

Par exemple, si vous estimez que le capteur donne une vitesse 10 pourcent plus rapide que la vitesse réelle, vous devrez entrer -10 dans la fenêtre d'étalonnage. Si le capteur lit 5 pourcent plus lentement que la vitesse réelle, vous devrez entrer +5 dans la fenêtre.

Réalisez votre test dans une eau relativement calme et si possible, dépourvue de courant. (A moins, bien sûr, que vous ne prenniez en compte votre vitesse actuelle dans vos calculs.) Une fois que vous aurez une correction, voici comment la saisir:

## 1. Appuyez sur **MENU**|**MENU**|↓ jusqu'à **CALIBRATE WATER SPEED (ETALONNAGE DE LA VITESSE EN SURFACE)**|**ENT**.

2. Entrez le nombre que vous avez calculé plus tôt: appuyez ↑ ou sur ↓ pour modifier le nombre affiché. Continuez jusqu'à ce que le pourcentage soit correct, puis appuyez sur **EXIT**.

# Vitesse de Défilement

La vitesse à laquelle les échos défilent à l'écran est appelée vitesse de défilement. Elle est réglée par défaut au maximum ; nous vous recommandons de conserver ce réglage pour quasiment toutes les conditions de pêche.

Cependant, vous devrez peut être modifier la vitesse de défilement lorsque vous serez à l'arrêt ou à la dérive très lente. Vous pourrez parfois obtenir de meilleures images en réduisant la vitesse de défilement jusqu'à ce qu'elle soit égale à la vitesse à laquelle vous vous déplacez le long du fond.

Si vous êtes au mouillage, que vous pêchez sur la glace ou depuis un quai, réglez la vitesse de défilement à 50%. Si vous dérivez lentement, essayer une vitesse de 75%. Lorsque vous êtes à l'arrêt et qu'un poisson entre dans le cône de détection du sonar, l'image apparaît à l'écran sous la forme d'une longue ligne et non pas d'un arc. En réduisant la vitesse de défilement, la ligne se raccourcira et ressemblera davantage à un signal habituel.

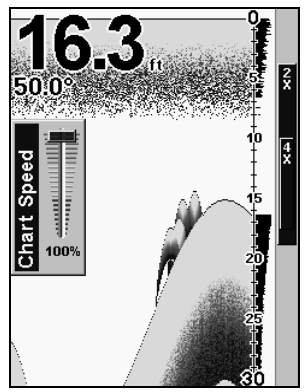

Barre de Contrôle de la Vitesse du Graphique.

Si vous expérimentez la commande de vitesse du graphique, n'oubliez pas de la régler de nouveau à son maximum lorsque vous recommencerez à vous déplacez à la traîne ou à plus grande vitesse. Pour changer la vitesse de défilement:

1. Depuis l'Affichage du Sondeur, appuyez sur **MENU**|↓ jusqu'à **CHART SPEED (VITESSE DE DEFILEMENT)** |**ENT**.

2. La Barre de Contrôle de la Vitesse du Graphique apparaît. Appuyez sur ↓ pour diminuer la vitesse de défilement; appuyez sur ↑ pour l'augmenter.

3. Lorsque vous avez terminé, appuyez sur **EXIT**.

# ColorLine™

ColorLine permet de distinguer les échos faibles des échos prononcés. Cette fonction fait apparaître en couleurs vives les cibles excédant une valeur donnée. On peut ainsi différencier un fond dur d'un fond mou. Un fond mou, boueux ou couvert d'herbes, par exemple, renvoie un signal faible accompagné d'une étroite ligne colorée (bleu foncé nuancé de rouge ou d'un peu de jaune.) Puisque les poissons font partie des échos les plus faibles, ils apparaissent la plupart du temps sous forme d'arcs bleus. Un fond dur ou une autre cible relativement dure retourne un signal fort engendrant une ligne vivement colorée et plus large (jaune rougeâtre ou jaune vif.)

Si vous visualisez deux signaux de même intensité, l'un avec une couleur allant du rouge ou jaune et l'autre sans, la cible accompagnée de la couleur la plus vive (jaune) renvoie l'écho le plus fort. On peut ainsi distinguer les herbes des arbres sur le fond, ou les poissons des structures.

ColorLine est ajustable. Familiarisez-vous avec votre appareil pour déterminer le réglage de la bande colorée qui vous convient le mieux.

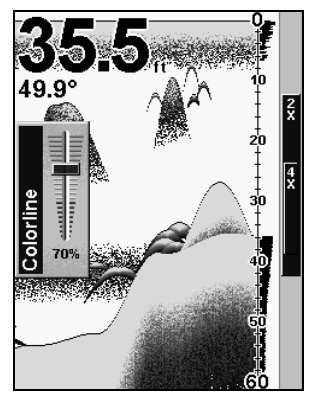

barre de contrôle de la Ligne de Couleur.

## Pour régler le niveau de la Ligne de Couleur:

1. Depuis l'Affichage du Sondeur, appuyez sur **MENU**|↓ jusqu'à **COLORLINE (LIGNE DE COULEUR)**|**ENT**.

2. La Barre de Contrôle de la Ligne de Couleur apparaît. Appuyez sur ↓ pour diminuer l'intensité de la Ligne de Couleur ou sur ↑ pour l'augmenter.

3. Lorsque vous avez terminé, appuyez sur **EXIT**.

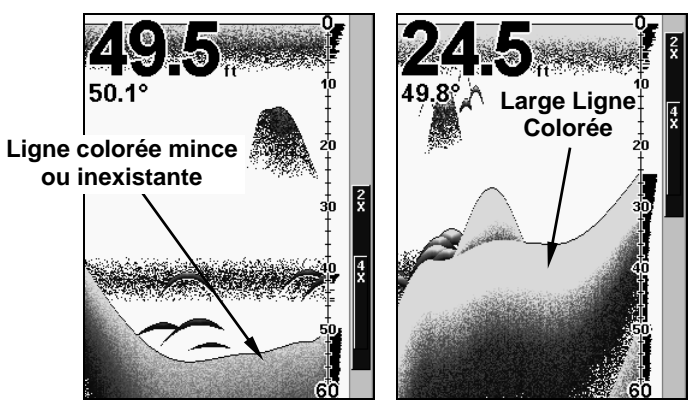

A gauche, une étroite ligne de couleur indique la présence d'un fond mou, probablement constitué de boue ou de sable. A droite, une ligne de couleur plus large indique la présence d'un fond dur, rocheux.

## Contraste

Pour régler le contraste à l'écran:

Appuyez sur **MENU**|**MENU**|**ENT**. La barre glissante du **CONTRASTE** apparaît. Appuyez sur ↑ ou sur ↓ pour faire glisser le curseur. L'extrémité inférieure de l'échelle représente le contraste minimum; l'extrémité supérieure représente le contraste maximum. Quand le contraste est reglé au niveau désiré, appuyer sur EXIT.

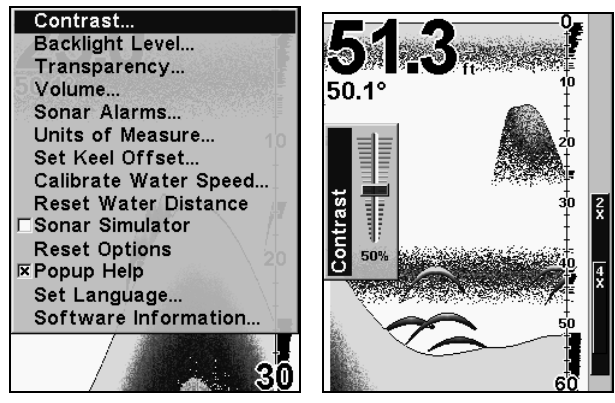

Commande du Contraste, à gauche, et barre de contrôle du Contraste, à droite.

# Curseur de Profondeur

Le curseur de profondeur consiste en une ligne horizontale possédant à son extrémité droite une fenêtre affichant la profondeur numérique. Les nombres s'affichant dans la fenêtre représentent la profondeur du curseur.

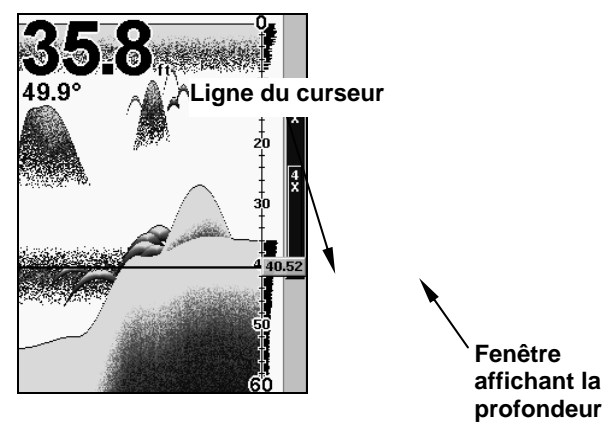

#### A gauche, menu de l'Affichage du Sondeur avec la commande du Curseur de Profondeur sélectionnée. A droite, écran du sondeur avec le curseur de profondeur activé. La ligne indique que le poisson se trouve à 40,52 pieds de profondeur.

Le curseur peut être déplacé n'importe où sur l'écran, vous permettant de repérer avec précision la profondeur d'une cible.

1. Depuis l'Affichage du Sondeur, appuyez sur **MENU**|↓ jusqu'à **DEPTH CURSOR (CURSEUR DE PROFONDEUR)**|**ENT**.

2. Le curseur de profondeur apparaît. Appuyez sur  $\downarrow$  pour faire descendre la ligne du curseur ou sur ↑ pour la faire monter.

3. Pour effacer le curseur de profondeur de l'écran, appuyez sur **EXIT**.

# Portée en Profondeur - Automatique

Lors de la mise sous tension intiale, le signal de fond est automatiquement affiché dans la portion inférieure de l'écran. Cette fonction s'appelle Portée Automatique et fait partie des autres fonctions automatiques. Cependant, suivant la profondeur du fond et la portée actuelle, vous pouvez modifier la portée à une profondeur différente. Pour se faire:

1. Depuis l'Affichage du Sondeur, appuyez sur **MENU**|↓ jusqu'à **DEPTH RANGE (ECHELLE DE PROFONDEUR)**|**ENT**.

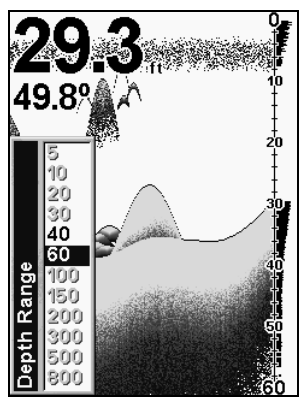

Echelle de Contrôle de la Portée en Profondeur.

2. L'Echelle de Contrôle de la Portée en Profondeur apparaît. Appuyez sur ↑ ou sur ↓ pour sélectionner une portée en profondeur différente. Une barre bleue permet de la sélectionnner. Les nombres en gris ne peuvent pas être sélectionnés.

3. Lorsque la nouvelle portée est sélectionnée, appuyez sur **EXIT** pour sortir du menu.

# Portée en Profondeur - Manuelle

Vous avez le contrôle total sur la portée lorsque l'appareil est en mode manuel. Il existe 12 portées en profondeur, de 5 pieds à 800 pieds.

## **Pour passer au mode manuel de portée en profondeur:**

1. Désactivez tout d'abord le mode automatique de portée en profondeur. Depuis l'Affichage du Sondeur, appuyez sur **MENU**|↓ jusqu'à **AUTO DEPTH RANGE (GAMME DE PROFONDEUR AUTOMATIQUE)**|**ENT**.

2. Appuyez sur ↑ pour **DEPTH RANGE (ECHELLE DE PROFONDEUR)**|**ENT** et l'Echelle de Contrôle de la Portée en Profondeur apparaît.

3. Appuyez sur ↓ ou sur ↑ pour sélectionner une portée en profondeur différente. Une barre bleue horizontale surligne la portée sélectionnée.

4. Lorsque la nouvelle portée est sélectionnée, appuyez sur **EXIT** pour sortir du menu.

## **Pour réactiver la Portée Automatique en Profondeur:**

1. Depuis l'Affichage du Sondeur, appuyez sur **MENU**|↓ jusqu'à **AUTO DEPTH RANGE (GAMME DE PROFONDEUR AUTOMATIQUE**)|**ENT**|**EXIT**.

# **FasTrack**<sup>IM</sup>

Cette fonction converti automatiquement tous les échos en de courtes lignes horizontales apparaissant à l'extrémité droite de l'écran. Le graphique sur le reste de l'écran continu de fonctionner normalement. FasTrack vous donne une mise à jour rapide des conditions directement sous le bateau. Ceci est pratique lorsque vous pêchez sur glace, ou lorsque vous pêchez à l'arrêt. Lorsque le bateau ne se déplace pas, les signaux des poissons apparaissent sous la forme de longues lignes sur l'affichage graphique normal. FasTrack converti le graphique en une barre graphique horizontale, qui avec de la pratique, constitue un plus utile pour la pêche stationnaire

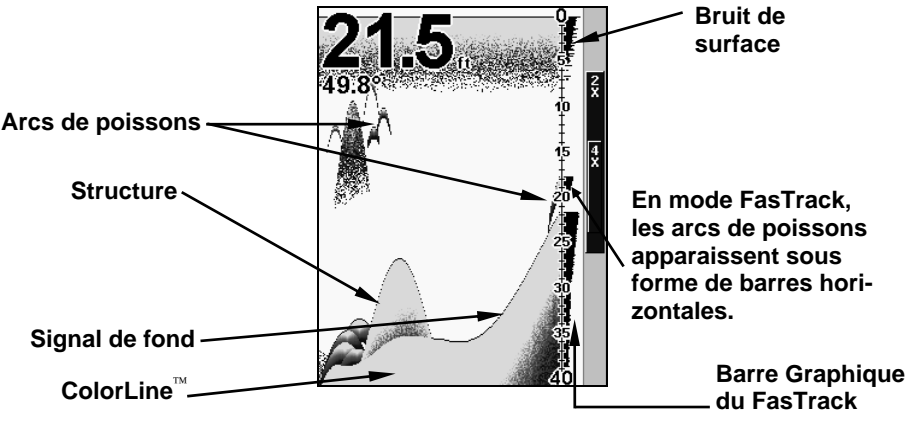

Affichage du Sondeur montrant le FasTrack.

# Fish I.D.<sup>™</sup> (Symboles & Profondeurs des Poissons)

Le dispositif de repérage des poissons ("Fish I.D.") identifie des cibles répondant à certains critères tels que les poissons. Le micro-ordinateur analyse tous les échos et élimine les parasites présents en surface, les thermoclines et autres signaux indésirables. Dans la plupart des cas, les cibles restantes sont uniquement des poissons. Le dispositif de repérage affiche à l'écran l'emplacement des poissons au moyen de symboles qui remplacent les échos véritables en forme d'arc.

Il existe différentes tailles de symbole de poisson. Elles sont utilisées pour désigner la taille relative entre les cibles. En d'autres termes, la fonction de Fish I.D. affiche un petit symbole lorsqu'elle repère ce qu'elle croit être un petit poisson, un symbole de taille moyenne pour un poisson de taille plus importante et ainsi de suite.

Quoique sophistiqué, le micro-ordinateur du sondeur peut être induit

en erreur. Il ne peut pas faire la distinction entre le poisson et d'autres objets en suspension tels que les tortues, les flotteurs submergés, les bulles d'air, etc. Les grosses branches isolées sont pour le Fish I.D. les objets les plus difficiles à distinguer des poissons.

Il est possible que vous visualisiez des symboles Fish I.D. à l'écran alors qu'il n'y a en réalité aucun poisson. L'inverse est également possible.

Cela signifie-t-il que le dispositif ne fonctionne pas ? Non – il interprète simplement les retours des signaux de manière spécifique afin de faciliter la lecture à l'écran. Rappelez-vous : le Fish I.D. est un des outils que nous mettons à votre disposition pour que vous puissiez analyser les signaux que vous recevez, de façon à posséder le plus d'informations possibles pour le repérage du poisson. Ce dispositif, ainsi que d'autres, peut vous permettre de « voir » clairement ce qui se trouve sous votre bateau dans de nombreuses situations différentes. Utilisez l'appareil avec et sans le Fish I.D. pour vous familiarisez avec ce dispositif. Le Fish I.D. est désactivé par défaut sur cet appareil.

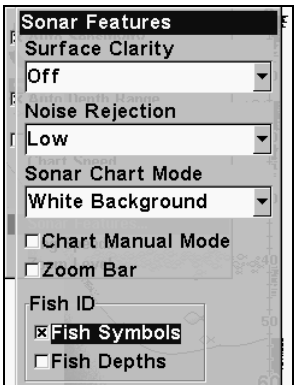

Menu des Fonctions du Sondeur avec les Symboles Fish I.D. sélectionnés. Lorsque la petite case à gauche est cochée, cela signifie que la fonction est activée.

Pour activer le Fish I.D.:

1. Depuis l'Affichage du Sondeur, appuyez sur **MENU**|↓ jusqu'à **SONAR FEATURES (FONCTIONS SONDEUR)** |**ENT**.

2. Appuyez sur ↓ jusqu'à **FISH ID SYMBOLS (SYMBOLES D'IDENTIFICATION DU POISSON)** |**ENT**|**EXIT**|**EXIT**.

Pour désactiver le Fish I.D., répétez ces instructions.

# FishTrack

La fonction de FishTrack™ indique la profondeur du poisson lorsqu'un symbole apparaît à l'écran. Ceci vous permet de mesurer avec précision la profondeur des cibles. Cette fonction n'est disponible que lorsque la fonction de Fish I.D. est activée. La fonction de FishTrack est désactivée par défaut.

## Pour activer le FishTrack:

(Remarque: Ces instructions activeront simultanément le FishTrack et le Fish I.D.)

1. Depuis l'Affichage du Sondeur, appuyez sur **MENU**|↓ to **SONAR FEATURES (FONCTIONS SONDEUR)**|**ENT**.

2. Appuyez sur ↓ jusqu'à **FISH ID DEPTHS (PROFONDEUR)** |**ENT**|**EXIT**|**EXIT**.

Pour désactiver le FishTrack, répétez ces instructions. Désactiver le FishTrack de cette manière ne désactivera pas les symboles Fish I.D.

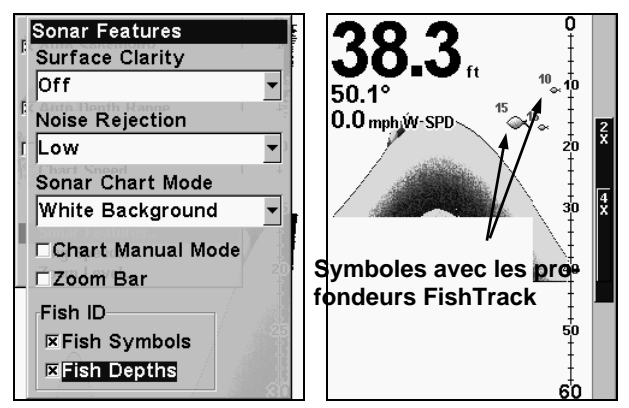

A gauche, menu des Fonctions du Sondeur avec la Profondeur Fish I.D. sélectionnée. Lorsque la petite case à gauche est cochée, cela signifie que la fonction est activée. A droite, Affichage du Sondeur montrant les symboles Fish I.D. avec les profondeurs FishTrack.

# HyperScroll™

Reportez-vous au paragraphe concernant la Vitesse de Ping, qui contrôle la fonction d'HyperScroll.

# Rejet du Bruit

Reportez-vous à l'entrée sur le Traitement Avancé des Signaux dans cette section.

# Données de Superposition

Pour modifier les données numériques visibles à l'écran du sondeur: 1. Appuyez sur **MENU**|↓ jusuq'à **OVERLAY DATA (DONNEES DE SUPERPOSITION)**|**ENT**.

2. Appuyez sur ↓ ou sur ↑ pour sélectionner le Type de Donnée|**ENT**.

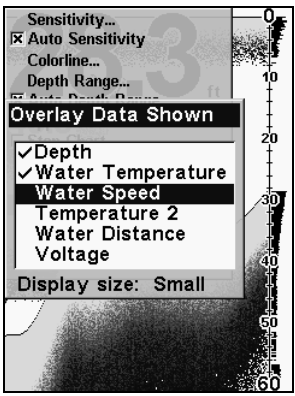

Dans cet exemple, nous sommes descendus dans la liste pour sélectionner la "Vitesse en Surface".

Lorsqu'un type de donnée est sélectionné, une marque apparaît à sa gauche. (Si vous le souhaitez, vous pouvez à présent utiliser les flèches ↓ ou ↑ pour sélectionner d'autres types de données à afficher.)

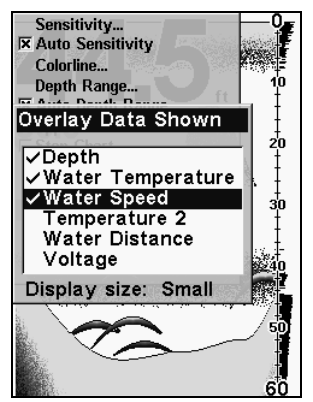

Liste des Données montrant que la "Vitesse en Surface" est affichée à l'écran du sondeur.

3. Pour revenir à l'écran principal, appuyez sur **EXIT**|**EXIT**.

#### **Pour désactiver les données affichées:**

1. Appuyez sur **MENU**|↓ jusqu'à **OVERLAY DATA (DONNEES DE SUPERPOSITION)**|**ENT**.

2. Appuyez sur  $\downarrow$  ou sur  $\uparrow$  pour sélectionner le *Type de Donnée*, puis appuyez sur **ENT** jusqu'à ce que la marque présente à gauche du type de donnée disparaisse. (Si vous le souhaitez, vous pouvez à présent utilisez les flèches ↓ ou ↑ pour sélectionner d'autres types de données à désactiver.)

3. Pour revenir à l'écran principal, appuyez sur **EXIT**|**EXIT**.

## **Pour changer la taille des données affichées:**

1. Appuyez sur **MENU**|↓ jusqu'à **OVERLAY DATA (DONNEES DE SUPERPOSITION)**|**ENT**.

2. Appuyez sur  $\uparrow$  ou sur  $\downarrow$  pour sélectionner le *Type de Donnée*, puis appuyez sur **ENT**. La **DATA SIZE (TAILLE DES DONNEES)** (affichée au bas de la fenêtre des Données de Superposition) vous propose les différentes tailles disponibles. Appuyez sur **ENT** jusqu'à ce que la Taille des Données que vous souhaitez soit affichée, puis appuyez sur **EXIT**.

Le type de donnée sélectionné sera affiché dans sa nouvelle taille. (Pour changer la taille d'un autre type de donnée, appuyez sur **ENT** et répétez ces mêmes étapes, en commençant par l'étape deux ci-dessus.)

3. Pour revenir à l'écran principal, appuyez sur **EXIT**.

## Conseil:

Si vous le souhaitez, vous pouvez modifier la taille des données affichées lorsque vous sélectionnez un type de données:

1. Appuyez sur **MENU**|↓ jusqu'à **OVERLAY DATA (DONN**E**ES DE SUPERPOSITION)**|**ENT**.

2. Appuyez sur  $\uparrow$  ou sur  $\downarrow$  pour sélectionner le *Type de Donnée*, puis appuyez plusieurs fois sur **ENT** jusqu'à ce que la taille désirée soit affichée.

Les données seront affichées dans leur nouvelle taille. Pour revenir à l'écran principal, appuyez sur **EXIT**|**EXIT**.

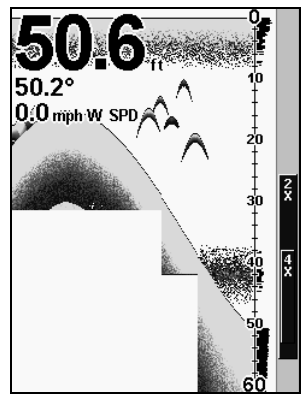

Graphique du Sondeur avec les Données de Superposition activées. Cet exemple montre la Profondeur, la Température de l'Eau et la Vitesse en Surface du bateau.

# Vitesse de Ping & HyperScroll™

La Vitesse de Ping contrôle le niveau auquel l'émetteur et le transducteur émettent les ondes sonores — pings — dans l'eau. La vitesse de ping est réglée par défaut à 50 pourcent sur cet appareil. A des vitesses normales de déplacement, ce réglage fourni automatiquement suffisamment de retours d'échos pour réactualiser et faire défiler le graphique à une vitesse maximale.

Cependant, lorsque vous vous déplacerez à grandes vitesses, ou si vous souhaitez simplement avoir la mise à jour la plus rapide possible à l'écran, vous pourrez utiliser la fonction d'HyperScroll™. Lorsque vous passez la Vitesse de Ping à un réglage supérieur à 50 pourcent, l'appareil entre automatiquement en mode HyperScroll.

Ces niveaux plus rapides d'émission des ondes sonores vous permettent de conserver une image hautement détaillée à l'écran, et les vitesses de défilement et de mise à jour à l'écran peuvent suivre le rythme du déplacement rapide du bateau.

Lorsque vous utiliserez la fonction HyperScroll, vous aurez également besoin de réduire manuellement la sensibilité pour obtenir des résultats optimum. Selon la profondeur de l'eau et d'autres conditions, l'HyperScroll peut engendrer le retour d'un second signal de fond vers le transducteur pendant le prochain cycle de ping, ou de sondage. Ceci peut résulter en une grande quantité de parasites apparaissant à l'écran. Si cela se produit, réduisez simplement la sensibilité à un niveau où les bruits seront éliminés. Lorsque vous désactiverez l'HyperScroll, vous pourrez de nouveau régler la sensibilité à son niveau initial.

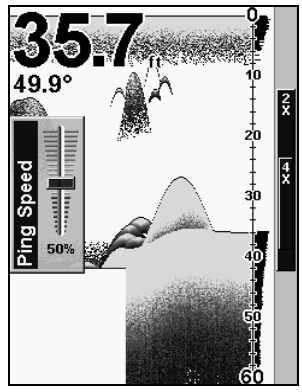

Barre de Contrôle de la Vitesse de Ping, à son réglage par défaut.

## Pour changer la vitesse de ping:

1. Depuis l'Affichage du Sondeur, appuyez sur **MENU**|↓ jusqu'à **PING SPEED (VITESSE DE PING)**|**ENT**.

2. La Barre de Contrôle de la Vitesse de Ping apparaît. Appuyez sur ↑ pour augmenter la vitesse ou sur ↓ pour la diminuer. Lorsque vous avez terminé, appuyez sur **EXIT**.

## Pour régler la Sensibilité:

1. Depuis l'Affichage du Sondeur, appuyez sur **MENU**|**ENT**.

2. La Barre de Contrôle de la Sensibilité apparaît. Appuyez sur ↓ pour diminuer la sensibilité ou sur ↑ pour l'augmenter. Lorsque vous avez terminé, appuyez sur **EXIT**. (Une tonalité est émise lorsque vous atteignez les limites supérieure ou inférieure de sensibilité.)

## Pour désactiver l'HyperScroll:

1. Depuis l'Affichage du Sondeur, appuyez sur **MENU**|↓ jusqu'à **PING SPEED (VITESSE DE PING)**|**ENT**.

2. La Barre de Contrôle de la Vitesse de Ping apparaît. Appuyez sur ↓ pour diminuer la vitesse à 50 pourcent. Lorsque vous avez terminé, appuyez sur **EXIT**.

Lorsque vous augmentez la vitesse de ping et passez en mode HyperScroll, la largeur de la barre graphique FasTrack à la droite de l'écran double de taille. Cela vous permet de mieux visualiser les retours sonars quasi instantanés, comme vous le pourriez sur un sonar de type flash. Pour plus d'informations sur le FasTrack, reportez-vous au paragraphe le concernant dans cette section.

# Fenêtres d'Aide

L'aide est disponible pour quasiment tous les menus sur cet appareil. En surlignant l'intitulé d'un menu et en attendant quelques secondes, une fenêtre automatique apparaît, décrivant la fonction du menu que vous souhaitez sélectionner. Ce dispositif est activé par défaut.

Pour activer ou désactiver les bulles d'aide: Appuyez sur **MENU**|**MENU**|↓ jusqu'à **POPUP HELP (INFO-BULLES)**. Lorsque l'option est surlignée, appuyez sur **ENT** pour cocher la case qui lui correspond (activation) ou désactivez-la. Une fois que l'option est réglée, appuyez sur **EXIT** pour retourner à l'écran principal.

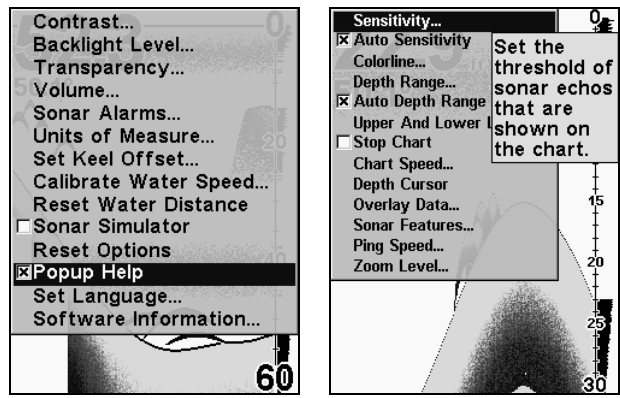

Menu Principal, à gauche, avec la commande des Info-Bulles sélectionnée. A droite, cet exemple montre le message d'Aide pour la commande de la Sensibilité, se trouvant dans le menu du Sondeur.

# Ré-initialisation des Options

Cette commande est utilisée pour redonner à toutes les fonctions, options et paramètres leur valeur par défaut. Elle est utile lorsque vous avez modifié plusieurs paramètres et que vous souhaitez que l'appareil retrouve un fonctionnement automatique de base.

## 1. Appuyez sur **MENU**|**MENU**|↓ jusqu'à **RESET OPTIONS (REINITIALISATION DES OPTIONS)**|**ENT**.

2. Appuyez sur ↑ ou ↓ pour **YES (OUI)**|**ENT**.

3. Vous sortez de tous les menus et toutes les options reviennent à leur réglage par défaut.

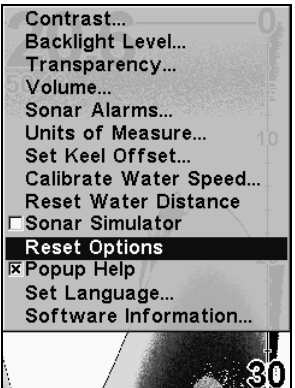

Menu Principal avec la commande de Réinitialisation des Options sélectionnée.

# Remettre la Distance Parcourue à Zéro

L'option d'affichage des Données Numériques sur l'écran du sondeur inclue une fenêtre montrant la distance parcourue, appellée Water Distance ("W Distance"). Cette information est calculée par un capteur optionnel de vitesse. La fenêtre de la distance parcourue peut être réinitialisée en utilisant la commande de remise à zéro de la Distance en Surface.

Appuyez sur **MENU**|**MENU**|↓ jusqu'à **RESET WATER DISTANCE (R**E**INITIALISATION DE LA DISTANCE EN SURFACE)**|**ENT**. Les menus sont refermés et la distance parcourue est remise à 0.00.

# Contraste à l'Ecran et Intensité du Rétro-éclairage

Reportez-vous aux deux entrées différentes concernant le Contraste et l'Intensité du Rétro-éclairage.

# Sensibilité & Sensibilité Automatique

La sensibilité contrôle la capacité de l'appareil à capter les échos. La Sensibilité peut être ajustée, car les conditions de l'eau varient grandement. Un faible niveau de sensibilité (de zéro à 50 pourcent) exclue la plupart des informations du fond, des signaux de poissons, et des autres cibles.

De hauts niveaux de sensibilité vous permettent de visualiser ces détails, mais ils peuvent également parasiter l'écran avec de nombreux signaux indésirables. Généralement, le meilleur niveau de sensibilité permet de visualiser un bon signal de fond avec Colorline et un peu de bruit de surface.

## Sensibilité Automatique

Le mode de sensibilité par défaut est automatique. L'appareil base le niveau de sensibilité sur la nature et la profondeur de l'eau. Lorsque l'appareil est en mode automatique, la sensibilité est automatiquement ajustée de manière à garder un bon signal de fond, plus un peu plus de puissance. Cela lui donne la capacité de montrer le poisson et d'autres détails.

Cependant, il existe des situations dans lesquelles il devient nécessaire d'augmenter ou de diminuer la sensibilité. Cela arrive généralement lorsque vous souhaitez visualiser plus de détails, auquel cas une augmentation de la sensibilité est indiquée. Ou bien, l'action des vagues, ou les sillages des bateaux peuvent créer suffisamment de petites bulles d'air pour encombrer la plupart de la colonne d'eau. Dans ce cas, une diminution de la sensibilité est indiquée pour réduire une partie des parasites.

La barre de contrôle utilisée pour ajuster la sensibilité est la même lorsque l'appareil est en mode automatique ou en mode manuel. En mode automatique, vous pouvez régler la sensibilité jusqu'à 100 pourcent, mais l'appareil limitera votre réglage minimum. L'appareil continuera de procéder à de petits réglages, en tenant compte du réglage que vous aurez sélectionné.

En mode manuel, vous avez un contrôle total sur le niveau de sensibilité, avec la possibilité de le régler entre zéro et 100 pourcent sans aucune contrainte. Une fois que vous avez sélectionné un niveau, l'appareil continuera d'utiliser ce réglage exact de la sensibilité jusqu'à ce que vous le changiez ou que vous repassiez en mode automatique.

## Pour régler la sensibilité en mode automatique: 1. Appuyez sur **MENU**|**ENT**.

2. La Barre de Contrôle de la Sensibilité apparaît. Appuyez sur ↓ pour diminuer la sensibilité ou sur ↑ pour l'augmenter. Lorsque vous avez terminé, appuyez sur **EXIT**. (Une tonalité est émise lorsque vous atteignez les limites supérieure ou inférieure de sensibilité.)

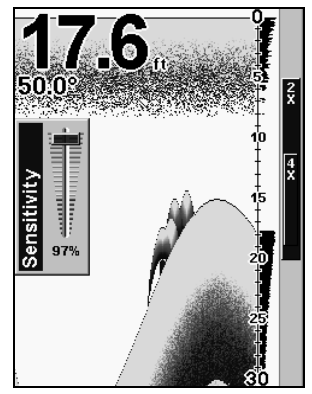

Barre de Contrôle de la Sensibilité.

## Pour régler la sensibilité en mode manuel:

1. Tout d'abord, désactivez la Sensibilité Automatique: depuis l'Affichage du Sondeur, appuyez **MENU**|↓ jusqu'à **AUTO SENSITIVITY (SENSIBILITE AUTOMATIQUE)**|**ENT**.

2. Appuyez sur ↑ pour sélectionner **SENSITIVITY (SENSIBILITE)**|**ENT** et la Barre de Contrôle de la Sensibilité apparaît. Appuyez sur ↓ ou sur ↑ pour choisir un réglage différent. Lorsque vous avez terminé, appuyez sur **EXIT**.

## Pour réactiver la Sensibilité Automatique:

Depuis l'Affichage du Sondeur, appuyez sur **MENU**|↓ jusqu'à **AUTO SENSITIVITY (SENSIBILITE AUTOMATIQUE)** |**ENT**|**EXIT**.

## REMARQUE:

Pour revenir aux réglages par défaut reçus à l'usine pour la Sensibilité Automatique, consultez le paragraphe concernant la Réinitialisation des Options. Si la sensibilité est en mode manuel, la commande de Réinitialisation des Options la repassera en mode automatique avec les réglages par défaut originels.

## Conseil:

Pour des ajustements plus rapides de la sensibilité, essayez de laisser la Barre de Contrôle de la Sensibilité à l'écran pendant que l'image défile. Vous pourrez visualiser les changements à l'écran quand vous appuierez sur les flèches du bas ou du haut. Ceci est pratique lorsqu'il y a de nombreux parasites dans l'eau et que vous faites correspondre la sensibilité aux changements rapides des conditions de l'eau.

# Régler la Compensation de Quille

Cet appareil mesure la profondeur de l'eau depuis la face du transducteur. Puisque le transducteur est insstallé sous la ligne de flottaison, la distance affichée par la profondeur numérique, l'échelle de profondeur, le curseur de profondeur ou les symboles de poissons n'est pas la profondeur exacte. Si le transducteur se trouve à 1 pied de la surface, et que l'écran affiche une profondeur de 30 pieds, alors la profondeur réelle depuis la surface est de 31 pieds.

Sur les voiliers ou autres grands bateaaux à tirants d'eau profonds, la distance entre le transducteur et la quille ou moteur encore plus bas peut être de plusieurs pieds. Dans ces cas, une lecture incorrecte de la profondeur peut entraîner le bateau à s'échouer ou à heurter des structures sous-marines. La fonction de Compensation de la Quille permet au navigateur de ne pas avoir à calculer mentallement la profondeur de l'eau sous la quille.

La Compensation de Quille vous permet d'étalonner les indicateurs de profondeur numérique: échelle de profondeur du graphique, curseur de profondeur et profondeur des symboles de poissons affichés à l'écran. Pour étalonner les indicateurs de profondeur, mesurez tout d'abord la distance entre la face du transducteur et la partie la plus basse du bateau. Dans cet exemple, nous utiliserons 3,5 pieds. Nous entrons ce chiffre comme une valeur négative, ce qui fera fonctionner les indicateurs de profondeur comme si le transducteur se trouvait plus profondément dans l'eau qu'il ne l'est réellement.

## 1. Appuyez sur **MENU**|**MENU**|↓ jusqu'à **SET KEEL OFFSET (REGLE L'OFFSET DE QUILLE)**|**ENT**.

2. La fenêtre de la Compensation de la Quille apparaît. Appuyez sur ↓ de façon à ce que le signe soit négatif (–) au lieu d'être positif (+).

3. Appuyez sur ↓ jusqu'à ce que le nombre affiché soit – 3,5 , puis appuyez sur **EXIT**. Les indicateurs de profondeur affichent à présent la profondeur de l'eau sous la quille avec précision.

## REMARQUE:

S'il n'est pas vraiment important de connaître la profondeur exacte de l'eau sous la quille, vous pouvez étalonner les indicateurs de profondeur de façon à ce qu'ils affichent la profondeur de l'eau depuis la surface jusqu'au fond. Pour se faire, mesurez tout d'abord la distance entre la face du transducteur et la surface (la ligne de flottaison du bateau). Dans cet exemple, nous utiliserons 1,5 pieds. Ce chiffre sera entré comme une valeur positive, ce qui fera fonctionner les indicateurs comme si le transducteur se trouvait plus haut qu'il ne l'est réellement.

1. Appuyez sur **MENU**|**MENU**|↓ jusqu'à **SET KEEL OFFSET (REGLE L'OFF-SET DE QUILLE)**|**ENT**.

2. La fenêtre de Compensation de la Quille apparaît avec un signe  $(+).$ 

3. Appuyez sur  $\hat{\tau}$  jusqu'àce que le chiffre affiché soit + 1,5, puis appuyez sur **EXIT**. Les indicateurs de profondeur affichent à présent la profondeur de l'eau depuis la surface avec précision.

# Choisir la Langue

Les menus de cet appareil sont disponibles en 10 langues: Anglais, Français, Allemand, Espagnol, Italien, Danois, Suédois, Russe, Hollandais et Finlandais. Pour sélectionner une langue différente:

1. Appuyez sur **MENU**|**MENU**|↓ jusqu'à **SET LANGUAGE… (CHOISIR LANGUE…)**|**ENT**.

2. Utilisez les flèches ↓ ou ↑ pour sélectionner une langue différente et appuyez sur **ENT**. Tous les menus apparaissent à présent dans la langue que vous avez sélectionnée.

# Informations Système

De temps en temps, Eagle remet à jour le système d'exploitation de certains de ses produits. Ces mises à jour peuvent généralement être téléchargées gratuitement sur notre site internet, www.eaglefishfinders .com. Elles permettent à l'appareil de mieux fonctionner ou d'introduire de nouveaux dispositifs ou de nouvelles fonctions. Vous pouvez connaître la version du logiciel que vous possédez sur votre appareil en utilisant la commande Software Info.

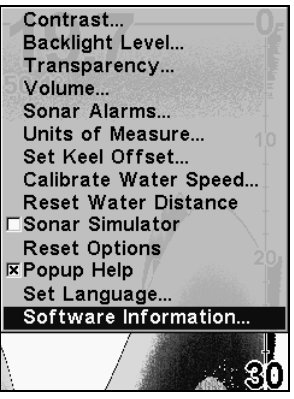

Menu Principal avec la commande Info Logiel sélectionnée.

1. Appuyez sur **MENU**|**MENU**|↓ jusqu'à **SOFTWARE INFO (INFO LOGICIEL)**|**ENT**.

2. Lisez les informations affichées à l'écran.

3. Pour revenir à l'écran principal, appuyez sur **EXIT**|**EXIT**.

# Mode Couleur du Sondeur

La combinaison des couleurs par défaut pour le graphique du sondeur est un fond blanc, mais nous offrons d'autres variations pour convenir à vos préférences. Vous pouvez sélectionner un affichage en niveaux de gris, en niveaux de gris inversés, en fond bleu ou en repérage couleur du fond.

## Pour changer le mode de combinaison de couleurs du graphique:

1. Depuis l'Affichage du Sondeur, appuyez sur **MENU**|↓ jusqu'à **SONAR FEATURES (FONCTIONS SONDEUR)**|**ENT**.

2. Appuyez sur ↓ jusqu'à **SONAR COLOR MODE (MODE SONDEUR GRAPHIQUE)**|**ENT**.

3. Appuyez sur ↓ ou sur ↑ jusqu'au *Nom du Mode*|**ENT**.

4. Appuyez sur **EXIT**|**EXIT** pour revenir à l'écran principal.

# Options d'Affichage du Graphique du Sondeur

Le FishEasy 320C offfre trois options d'affichage différentes du graphique. Pour les visualiser, appuyez sur **EXIT** pour effacer tous les menus, puis appuyez plusieurs fois sur **ENT** jusqu'à ce que le mode d'affichage que vous souhaitez apparaisse.

## Sondeur Plein Ecran

Ceci est le mode par défaut utilisé lorsque l'appareil est allumé pour la première fois ou lorsqu'il est réinitialisé à ses réglages par défaut.

Le signal de fond défile à l'écran de droite à gauche. Les échelles de profondeur à droite de l'écran aident à déterminer la profondeur des cibles. La ligne en haut de l'écran représente la surface. La profondeur du fond et la température de surface (si équipé d'un capteur de température ou d'un transducteur avec capteur de température intégré) s'affichent dans le coin supérieur gauche de l'écran.

L'affichage FasTrack™ se trouve juste à droite de l'échelle de profondeur. Il convertit tous les échos en de courtes barres horizontales, reproduisant la fonction d'un sonar de type flash. La barre de zoom tout à droite de l'écran indique la zone qui est zoomée lorsque le zoom est utilisé. (Reportez-vous à la section concernant le Zoom pour plus d'informations.)
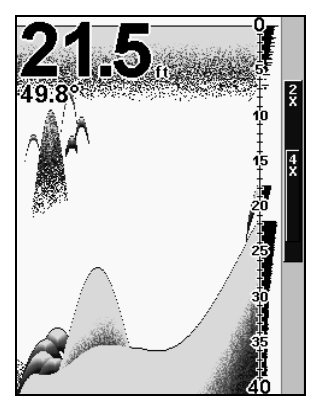

Sondeur Plein Ecran. Les données de superposition (profondeur et température) sont réglées à deux tailles de caractères différentes.

### Ecran Sondeur Partagé

Un écran partagé affiche la colonne d'eau depuis la surface jusqu'au fond à droite de l'écran. La partie gauche de l'écran affiche une version agrandie de la partie droite.

La portée du Zoom s'affiche dans le coin inférieur gauche de l'écran.

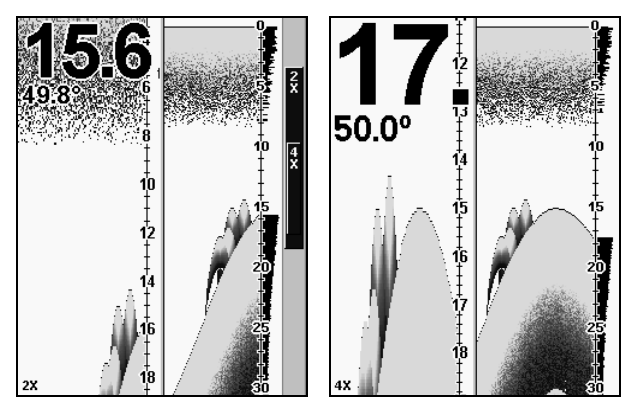

Ecran Sondeur Partagé. L'image de gauche montre la fenêtre gauche de l'écran zoomée 2X. L'image de droite montre la fenêtre gauche de l'écran zoomée 4X. La profondeur est affichée en caractères larges; la température est affichée en caractères de taille moyenne.

### Ecran de Données Numériques

Ce mode affiche six fenêtres numériques contenant: la Profondeur de l'Eau; la Vitesse en Surface (mesurée par un capteur de vitesse optionnel); la Distance en Surface (distance parcourue ou enregistrée, recquiert également un capteur de vitesse); la Température de l'Eau: la Température n°2 et la Tension de l'appareil.

### REMARQUE:

La Seconde Température recquiert un capteur optionnel de température supplémentaire.

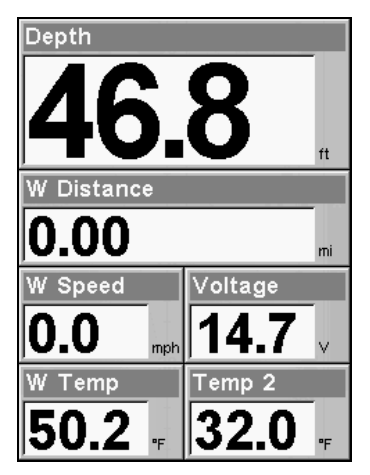

Ecran de Données Numériques

### Simulateur

Cet appareil possède un simulateur intégré qui vous permet de le faire fonctionner comme si vous étiez sur l'eau. Toutes les fonctions du sondeur sont utilisables. Lorsque vous êtes en mode simulateur, vous pouvez voir [Simulator Mode] s'afficher à l'écran. Pour utiliser le simulateur:

1. Depuis l'Affichage du Sondeur, appuyez sur **MENU**|**MENU**|↓ jusqu'à **SONAR SIMULATOR (SIMULATEUR SONDEUR)**|**ENT**.

2. Désactivez le simulateur du sondeur en appuyant sur **MENU**|**MENU**|↓ jusqu'à **SONAR SIMULATOR (SIMULATEUR SONDEUR)**|**ENT**|**EXIT**.

### REMARQUE:

Si vous allumez votre sondeur avant de l'avoir branché à un transducteur, il peut entrer en mode démo. Les mots "demo mode" clignoteront en bas de l'écran et un graphique similaire à celui du simulateur défilera. A la différence du simulateur, le mode démo sert uniquement à la démonstration, et cessera automatiquement dès que vous allumerez l'appareil relié à un transducteur. Le simulateur continuera de fonctionner normalement.

## Arrêt du Défilement de l'Image

Si vous faites fonctionner plusieurs appareils sur votre bateau, vous voudrez peut être parfois éteindre le sonar. Cette commande éteint le sonar et arrête le défilement du graphique à l'écran. Le sonar redémarrera automatiquement chaque fois que vous rallumerez l'appareil.

### Appuyez sur **MENU**|↓ jusqu'à **STOP CHART (ARRET DU DEFILEMENT DE <sup>L</sup>'IMAGE)**|**ENT**|**EXIT**.

Pour rallumer le sonar et redémarrer le défilement du graphique, répétez les étapes décrites ci-dessus.

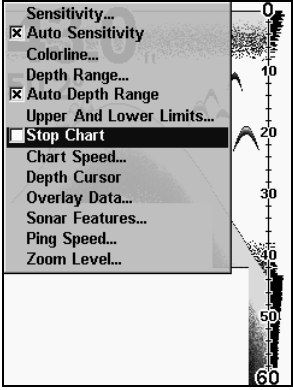

Menu du Sondeur avec la commande d'Arrêt du Défilement de l'Image sélectionnée. La case n'est pas cochée, ce qui signifie que le graphique défile à l'écran.

## Clarté de Surface

Les marques s'étendant en-dessous de la ligne du zéro sont appelées "le bruit de surface". Ces marques sont causées par l'action des vagues, des sillages, de la température et autre.

Le contrôle de la clarté de surface réduit ou élimine de l'écran les signaux responsables du bruit de surface. Il exécute ceci en modifiant la sensibilité du récepteur, la diminuant à proximité de la surface et l'augmentant petit à petit en profondeur.

Il existe trois niveaux de clarté de surface disponibles: bas, moyen, ou haut. Elle peut également être éteinte, comme elle l'est par défaut.

### Pour régler le niveau de Clarté en Surface:

1. Depuis l'Affichage du Sondeur, appuyez sur **MENU**|↓ jusqu'à **SONAR FEATURES (FONCTIONS SONDEUR)**|**ENT**|**ENT**.

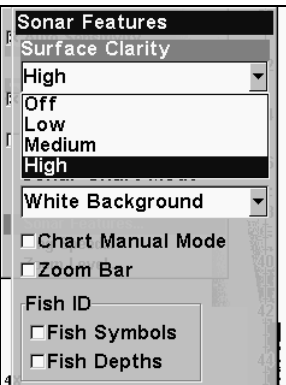

Menu de Fonctions du Sondeur avec la Clarté de Surface sélectionnée.

2. Appuyez sur  $\downarrow$  ou sur  $\uparrow$  pour sélectionner le niveau de clarté|**EXIT**|**EXIT**|**EXIT**.

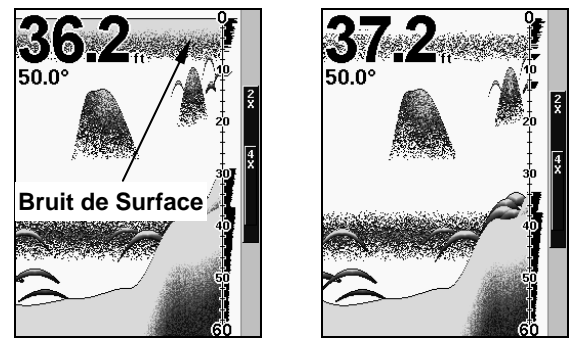

Dans l'illustration de gauche, la Clarté de Surface est désactivée. L'illustration de droite montre la Clarté de Surface fixée au niveau Haut.

### Transparence

Utilisez la commande de transparence pour régler la transparence des fenêtres des menus. Un haut niveau de transparence vous permet de continuer à surveiller le graphique du sondeur tout en réglant certaines fonctions, en sachant que le texte des menus peut s'effacer jusqu'à devenir complètement illisible. Un bas niveau de transparence rendra généralement le texte du menu plus facile à lire, mais diminuera la visibilité des retours sonar.

Pratiquer cette fonction jusqu'à ce que vous trouviez le niveau de transparence qui vous convient.

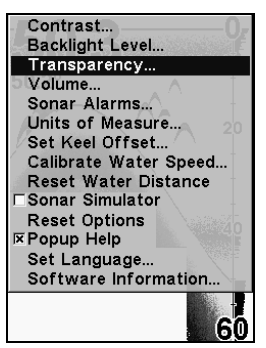

Menu Principal avec la commande de Transparence sélectionnée.

Pour régler le niveau de Transparence du Menu: Appuyez sur **MENU**|**MENU**|↓ jusqu'à **TRANSPARENCY**|**ENT**. La barre glissante de **TRANSPARENCY** apparaît. Appuyez sur ↑ ou sur ↓ pour faire glisser le curseur. L'extrémité inférieure de l'échelle rend les menus opaques; l'extrémité supérieure les rend transparents.

## Unités de Mesure

Ce menu permet de régler les unités de mesure de la vitesse et de la distance (miles, miles nautiques ou mètres), de la profondeur (pieds, brasses ou mètres), et de la température (degrés Fahrenheit ou Celsius). Pour changer ces unités:

Appuyez sur **MENU**|**MENU**|↓ jusqu'à **UNITS OF MEASURE (UNITES DE MESURE)** |**ENT**.

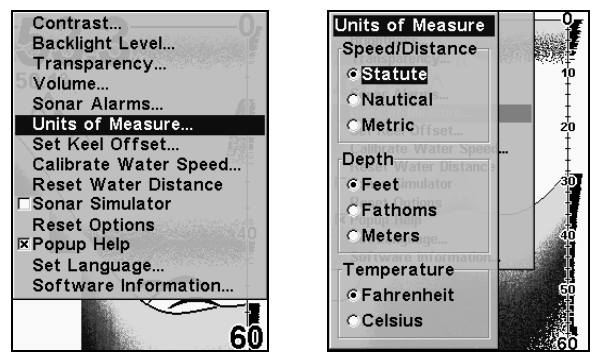

Menu Principal, à gauche, Menu des Unités de Mesure, à droite.

Pour régler les Unités de Mesure: Appuyez sur ↓ jusqu'aux unités voulues, puis appuyez sur **ENT**. Après que toutes les options soient réglées comme vous le souhaitiez, appuyez sur **EXIT**|**EXIT** pour revenir à l'écran principal.

# Volume

Cette commande permet de régler le volume du haut-parleur, qui contrôle le niveau sonore des touches et des alarmes. Si vous souhaitez désactiver tous les sons, régler le volume à zéro.

### Pour ajuster le volume:

1. Appuyez sur **MENU**|**MENU**|↓ jusqu'à **VOLUME**|**ENT**.

2. La Barre de Contrôle du Volume apparaît. Appuyez sur ↓ pour diminuer le volume; appuyez sur ↑ pour l'augmenter. Lorsqu'il est réglé au niveau désiré, appuyez sur **EXIT**.

## Zoom & Barre de Zoom

Le Zoom est utilisé pour agrandir les petits détails, les signaux de poissons et le fond avec la structure qui lui est associée.

Le zoom 2X double la taille de tous les échos à l'écran. Le zoom 4X quadruple la taille des échos. Vous pouvez également activer la barre de zoom à la droite de l'écran; elle vous indique quels échos seront affichés à l'écran lorsque les commandes de Zoom seront utilisées.

Par exemple, l'utilisation du zoom 2X affichera les échos présents entre les extrémités supérieure et inférieure de la barre de zoom 2X. Le zoom 4X n'affichera que les échos présents entre les extrémités supérieure et inférieure de la barre de zoom 4X.

### Pour activer le zoom:

1. Appuyez sur **MENU**|↓ jusqu'à **ZOOM LEVEL**|**ENT**.

2. Le menu du Zoom apparaît. Appuyez sur ↓ ou sur ↑ pour sélectionner le niveau désiré, puis appuyez sur **ENT**|**EXIT** pour fixer le zoom et sortir du menu.

3. Pour sélectionner un zoom différent ou pour le désactiver complètement, répétez les étapes 1 et 2.

### Pour activer la barre de Zoom:

1. Appuyez sur **MENU**|↓ jusqu'à **SONAR FEATURES (FONCTIONS SONDEUR)**|**ENT**. 2. Le menu des Fonctions du Sondeur apparaît. Appuyez sur ↓ jusqu'à **ZOOM BAR (BARRE DE ZOOM)**|**ENT**|**EXIT**|**EXIT**.

3. Pour désactiver la Barre de Zoom, répétez les étapes 1 et 2.

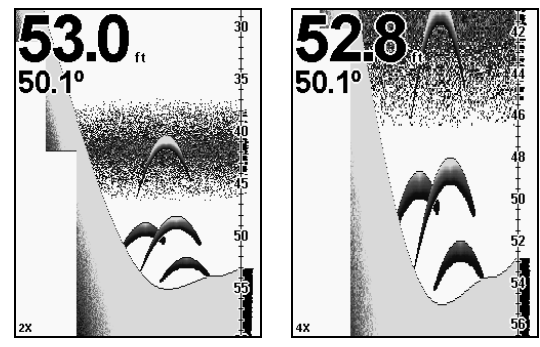

A gauche, Affichage du Sondeur, en vue zoomée 2X. A droite, même vue zoomée 4X.

### Conseil:

Depuis le Menu du Sondeur, vous pouvez directement passer à la commande du Zoom en une seule touche. Au lieu d'appuyer sur la flèche du bas (↓) pour atteindre la commande, appuyez sur la flèche du haut (↑). Cela vous fera passer de "Sensibilité" à "Zoom Level", car le menu fonctionne de manière "cyclique". Cette astuce marche également pour le menu principal!

### Conseil:

Si cela ne vous dérange pas de céder un peu de place sur votre écran, vous pouvez zoomer l'affichage plus rapidement en laissant le menu du Zoom allumé. Cela permet facilement de passer d'un réglage de zoom à un autre de manière très rapide.

### Zoom Panoramique

Votre appareil peut se concentrer rapidement sur n'importe quelle portion de la colonne d'eau par simple pression de l'une des touches fléchées. Le Zoom panoramique vous permet de naviguer rapidement de haut en bas et de vous déplacez le long de la colonne d'eau, obtenant ainsi une image agrandie à différentes profondeurs. En « pointant » votre zoom sur différentes portions de l'image pendant que celle-ci défile, vous pouvez ainsi obtenir un gros-plan de bonne qualité de la structure sous-marine.

Pour utiliser le zoom panoramique, régler manuellement la portée (voir page 55) et choisissez un agrandissement de 2X ou de 4X. Appuyez ensuite simplement sur ↑ ou sur ↓ pour faire un panoramique de la colonne d'eau vers le haut ou vers le bas.

# Notes

# Dépannage

Si votre appareil refuse de fonctionner ou si vous avez besoin d'assistance technique, veuillez consulter cette section de dépannage avant de contacter le service clientèle de l'usine. Cela pourrait vous éviter de retourner votre appareil pour qu'il soit réparé. Pour nous contacter, reportez-vous à la dernière page de ce manuel.

### L'appareil ne s'allume pas:

1. Vérifiez le raccordement du câble d'alimentation au niveau de l'appareil. Vérifiez également les fils.

2. Assurez-vous que le câble d'alimentation soit bien branché. Le fil rouge doit être branché à la borne positive de la batterie et le fil noir à la borne négative ou à la masse.

3. Vérifiez le fusible.

4. Mesurez la tension de la batterie au niveau du connecteur d'alimentation de l'appareil. Celle-ci devrait être d'au moins 11 volts. Si ce n'est pas le cas, le câblage de l'appareil est défectueux, les bornes de la batterie ou les fils au niveau des bornes sont corrodés ou la batterie est déchargée.

### L'appareil fonctionne uniquement en mode démo :

1. Le transducteur n'est pas branché ou a été débranché. Pour quitter le mode démo, assurez-vous que le transducteur soit bien branché avant d'allumer l'appareil.

### L'affichage se fige, s'immobilise ou fonctionne par à-coups :

1. Des parasites électriques provenant du moteur de l'embarcation, du moteur de traîne ou d'un accessoire peuvent provoquer des interférences au niveau du sonar. Il peut s'avérer utile d'acheminer à nouveau les câbles d'alimentation et du transducteur loin des autres fils de l'embarcation. Reliez le câble d'alimentation du sonar directement à la batterie plutôt que de le faire passer par un porte-fusible ou par un interrupteur d'allumage.

2. Vérifiez si le câble du transducteur présente des ruptures, des coupures ou des fils coincés.

3. Vérifiez les câbles du transducteur et d'alimentation. Assurez-vous qu'ils soient tous deux bien branchés à l'appareil.

### Écho de fond faible, lectures numériques irrégulières, ou aucun signal de poisson:

1. Assurez-vous que le transducteur soit bien orienté vers le bas. Nettoyez la surface du transducteur. L'huile, la saleté et le carburant peuvent former une pellicule, réduisant ainsi son efficacité. Si le transducteur est installé à l'intérieur de la coque, il ne doit être séparé de l'eau que par une seule couche de fibre de verre et il doit être bien fixé à la coque. N'utilisez JAMAIS l'adhésif en caoutchouc silicone RTV ni la résine époxyde Marine-Tex<sup>™</sup>.

2. Des parasites électriques provenant du moteur du bateau peuvent nuire au sonar, le forçant ainsi à augmenter sa discrimination ou sa fonction d'antiparasitage. L'appareil peut alors éliminer de l'affichage des signaux plus faibles tels que ceux des poissons ou mêmes ceux des structures.

3. La profondeur de l'eau peut excéder la capacité de l'appareil à trouver le fond. L'affichage numérique clignotera continuellement si le sonar ne peut pas repérer le signal de fond en mode automatique. Il peut également indiquer une portée dont les limites excèdent largement la profondeur de l'eau dans laquelle vous vous trouvez. Dans ce cas, mettez l'appareil en mode manuel, indiquez une portée plus réaliste (de 0 à 100 pieds par exemple) et augmentez la sensibilité. Un signal de fond devrait apparaître lorsque vous naviguerez en eau moins profonde.

4. Vérifiez la tension de la batterie. Si celle-ci diminue, la puissance de l'émetteur diminue également, réduisant la capacité de l'appareil à repérer le fond ou les cibles.

### Disparition de l'écho de fond à grandes vitesses, affichage numérique irrégulier ou écho de fond faible lorsque le bateau est en mouvement

1. Le transducteur peut se trouver en eau turbulente. Il doit être placé à un endroit où la circulation de l'eau est régulière afin de permettre au sonar de fonctionner à n'importe quelle vitesse. Les bulles d'air présentes dans l'eau perturbent les signaux du sonar, réduisant ainsi sa capacité à repérer le fond ou les autres cibles. Le terme technique de ce phénomène est la cavitation.

2. Les parasites électriques provenant du moteur de l'embarcation peuvent nuire au sonar, le forçant à augmenter sa discrimination ou sa fonction d'antiparasitage. L'appareil peut alors éliminer de l'affichage les signaux plus faibles tels que ceux des poissons ou mêmes ceux des structures. Essayez des bougies à résistance ou éloignez le câble d'alimentation du sonar et le câble du transducteur des autres fils électriques de l'embarcation.

### Aucun arc de poissons ne s'affiche lorsque le repérage des poissons (Fish I.D.) est désactivé:

1. Assurez-vous que le transducteur soit dirigé bien droit vers le bas. II s'agit du problème le plus fréquent lorsqu'un arc partiel est affiché.

2. La sensibilité n'est peut être pas suffisamment élevée. Votre appareil ne peut afficher un arc de poisson que s'il reçoit l'écho du poisson depuis son entrée dans le cône de détection jusqu'à sa sortie. Si la sensibilité n'est pas assez élevée, l'appareil ne montre le poisson que lorsqu'il se trouve au centre du cône de détection.

3. Utilisez le zoom. II est beaucoup plus facile de visualiser des arcs de poissons sur une portée réduite. Par exemple, vous aurez beaucoup plus de chance de voir des arcs de poissons sur une portée de 30 à 60 pieds que sur une portée de 0 à 60 pieds. Les cibles sont en effet agrandies et l'affichage montre beaucoup plus de détails.

4. L'embarcation doit se déplacer à la traîne pour que les arcs de poissons soient visibles. Si le bateau est immobile, les poissons demeurant dans le cône de détection apparaissent à l'écran sous forme de lignes horizontales rectilignes.

### BRUITS PARASITES

Les parasites électriques représentent une part importante des problèmes liés à l'utilisation du sonar. Ceux-ci apparaissent habituellement à l'écran sous forme de motifs aléatoires, de lignes ou de points épars. Dans les cas extrêmes, l'écran peut être complètement recouvert de points noirs, l'appareil peut fonctionner de façon irrégulière ou ne pas fonctionner du tout.

Pour éliminer ou réduire les effets des parasites électriques, essayez tout d'abord d'en déterminer la cause. Avec le bateau immobile sur l'eau, placez tout le matériel électrique hors tension. Assurez-vous que le moteur est également éteint. Allumez votre sonar, puis désactivez le système d'élimination des parasites [connu sous le nom de fonction ASP (Advenced Signal Processing)]. Un signal de fond constant devrait apparaître à l'écran. Placez à présent chaque élément électrique du bateau sous tension et observez à l'écran son effet sur le sonar. Par exemple, actionnez la pompe de drain et vérifiez si des parasites apparaissent à l'écran du sonar. Si aucun parasite n'apparaît, arrêtez la pompe et activez ensuite le poste de radio VHF (hyperfréquences). Procédez ainsi avec tout le matériel électrique, en observant pour chaque élément son effet sur l'écran du sonar et en le plaçant ensuite hors tension.

Si vous détectez des parasites avec l'un des éléments électriques, moteur, pompes ou radio, essayez d'isoler le problème. Vous pouvez habituellement acheminer à nouveau le câble d'alimentation et le câble du transducteur du sonar loin des fils provoquant ces interférences. Les câbles d'antenne de radio VHF produisent des parasites lors de la transmission; assurez-vous que les fils du sonar en soient éloignés. Peut-être devrez-vous relier le câble d'alimentation du sonar directement à la batterie pour l'isoler des autres fils de l'embarcation.

Si le matériel électrique ne fait pas apparaître de parasites à l'écran du sonar, assurez-vous que tous les éléments électriques du bateau sont hors tension, à l'exception du sonar, et mettez le moteur en marche. Augmentez le régime en restant au point mort. Si des parasites apparaissent à l'écran, le problème pourrait se situer au niveau des bougies, de l'alternateur ou des fils du compte-tours. Essayez d'utiliser des bougies à résistance, des filtres d'alternateur ou acheminez le câble d'alimentation du sonar loin des fils du moteur. On peut une fois de plus éliminer ces problèmes en reliant le câble d'alimentation directement à la batterie. Assurez-vous d'utiliser le fusible en ligne fourni avec cet appareil pour relier le câble d'alimentation à la batterie

Lorsque aucun parasite n'apparaît à l'écran après tout ces essais, le bruit provient alors probablement de la cavitation. Plusieurs débutants ou amateurs procéderont à une installation rapide du sonar qui fonctionnera parfaitement en eau peu profonde ou lorsque le bateau sera à l'arrêt. Dans la plupart des cas, le problème dépend de l'emplacement et/ou de l'angle d'orientation du transducteur. La face du transducteur doit être soumise à un débit d'eau constant et ce à n'importe quelle vitesse. Consultez le manuel d'utilisation du transducteur pour connaître la position d'installation idéale.

### EAGLE ELECTRONICS, INC GARANTIE COMPLÈTE D'UN AN

"Nous" ou "notre" désigne LOWRANCE ELECTRONICS, INC, fabricant de ce produit. "Vous" ou "votre" désigne l'acheteur original de ce produit, en tant qu'article de consommation pour un usage personnel, familial ou ménager.

Nous garantissons ce produit contre toute défectuosité ou tout mauvais fonctionnement concernant les matériaux et la fabrication et contre toute non-conformité de ce produit aux spécifications inscrites et ce, pour une durée de un an (1) à partir de la date d'achat original. NOUS NE FORMULONS AUCUNE GARANTIE EXPRESSE NI REPRÉSENTATION DE QUELQUE SORTE QUE CE SOIT CONCERNANT CE PRODUIT. Vos recours durant cette garantie seront offerts dans la mesure où vous pourrez montrer d'une manière raisonnable que toute défectuosité ou tout mauvais fonctionnement concernant les matériaux ou la fabrication ou que toute non-conformité aux spécifications écrites du produit sont survenus durant la période de un an suivant la date d'achat original, laquelle doit être justifiée par un reçu de vente daté. Le cas échéant, les appareils seront soit réparés sans frais, soit remplacé par un produit neuf identique ou visiblement équivalent, à notre guise, dans un délai raisonnable après la réception du produit. Néanmoins, si la défectuosité, le mauvais fonctionnement ou la non-conformité persistaient après un nombre raisonnable de tentatives de réparations de notre part, vous pourrez opter pour le remplacement sans frais ou le remboursement du produit. CES RÉPARATIONS, REMPLACEMENT OU REMBOURSEMENT (DÉCRITS CI-HAUT) CONSTITUENT LE RECOURS EXCLUSIF À VOTRE DISPOSITION POUR LES DÉFECTUOSITÉS, LE MAUVAIS FONCTIONNEMENT OU LA NON-CONFORMITÉ DU PRODUIT OU POUR TOUTE PERTE OU TOUT ENDOMMAGEMENT RÉSULTANT D'UNE RAISON QUELCONQUE. EN AUCUN CAS, NOUS NE SERONS RESPONSABLES ENVERS QUICONQUE DE TOUT ENDOMMAGEMENT SPÉCIAL, INDIRECT OU ACCESSOIRE DE QUELQUE SORTE QUE CE SOIT.

Certains États n'autorisent pas l'exclusion ni la restriction des dommages indirects ou accessoires, par conséquent, les restrictions ou exclusions précédentes peuvent ne pas s'appliquer.

Cette garantie NE s'applique PAS dans les circonstances suivantes: (1) lorsque les réparations du produit ou le service après-vente ont été faits par une autre personne que nous; (2) lorsque le produit a été connecté, installé, combiné, modifié, réglé ou manipulé d'une manière autre que celle précisée dans nos directives fournies avec le produit; (3) lorsque le numéro de série a été effacé, modifié ou retiré ou, (4) lorsque toute défectuosité, tout problème, toute perte ou tout dommage résultaient d'accident, d'abus, de négligence, d'inattention ou de tout manquement à accorder un service après-vente raisonnable et nécessaire conformément aux directives du manuel du propriétaire pour le produit.

Nous nous réservons le droit de modifier ou d'améliorer nos produits de temps en temps sans contracter l'obligation d'installer de telles améliorations ou modifications sur le matériel ou sur les articles préalablement fabriqués.

Cette garantie vous accorde des droits spécifiques légaux, mais vous pouvez avoir d'autres droits qui varient selon les États.

RAPPEL: Vous devez conserver le reçu de vente comme preuve de la date d'achat original advenant qu'un service sous garantie sera nécessaire.

#### EAGLE ELECTRONICS P.O. BOX 669, CATOOSA, OK 74015 (800) 324-1354

# Obtention de Service… dans les É.U.:

Nous soutenons votre investissement dans des produits de qualité grâce à un service rapide et spécialisé et à des pièces de rechanges authentiques Lowrance. Si vous êtes dans les É-U. et vous avez des questions, veuillez contacter le service à la clientèle de l'usine au numéro sans frais indiqué ci-dessous. Vous devez envoyer l'appareil à l'usine pour du service sous garantie. Veuillez appeler l'usine avant d'envoyer l'appareil. Le numéro de série de l'appareil vous sera demandé (indiqué cidessus). Utilisez le numéro sans frais suivant:

## 800-324-1354

Du lundi au vendredi 8h à 20h Heure Centrale

Eagle Electronics peut juger nécessaire de changer ou d'interrompre nos politiques d'expédition, règlement et offres spéciales à tout moment. Nous nous réservons le droit de procéder ainsi sans avis.

# …dans le Canada:

Advenant que vous nécessitez des réparations ou vous avez besoin d'assistance technique, veuillez contacter le service à la clientèle de l'usine. Avant de retourner votre modèle défectueux contacter le service à la clientèle de Lowrance au numéro sans frais indiqué ci-dessous. Un technicien pourrait être en mesure de résoudre le problème, ce qui vous éviterait de nous retourner l'appareil.

## 800-535-0240

### 905-629-1614 (ligne directe)

Du lundi au vendredi 8:30h à 16h Heure de l'Est

# …dehors le Canada et les É-U.:

Si vous nécessitez des réparations, contactez le commerçant dans le pays d'acquisition de l'appareil. Pour localiser le commerçant le plus proche veuillez consulter notre site web www.eaglefishfinders.com et cherchez la section Concessionaire.

# Commande d'Accessoires Informations

Pour commander des accessoires Eagle tels que des câbles d'alimentation ou de transducteurs, veuillez contacter:

1) Votre revendeur maritime local ou un magasin d'électronique. La plupart des revendeurs manipulant de l'équipement électronique maritime ou d'autres matériels électroniques pourront vous assister dans l'acquisition de ces articles.

Pour localiser un revendeur Eagle près de chez vous, visitez notre site internet, www.eaglesonar.com et recherchez **Dealer Locator**. Vous pouvez également consulter directement votre annuaire téléphonique.

2) Pour les clients Américains : LEI Extras Inc., PO Box 129, Catoosa, OK 74015-0129

Téléphonez au 1-800-324-0045 ou visitez notre site internet www.leiextras.com.

3) Les clients Canadiens peuvent écrire à l'adresse suivante:

Lowrance/Eagle Canada, 919 Matheson Blvd. E. Mississauga, Ontario L4W2R7 ou envoyer un fax au 905-629-3118.

# Information pour Envoi

S'il s'avère nécessaire de renvoyer un produit pour réparation ou pour échange, vous devez tout d'abord recevoir un numéro d'autorisation de renvoi de la part du Service Clientèle. Les produits expédiés sans une autorisation de renvoi ne seront pas acceptés. Veuillez observer les recommandations suivantes pour le renvoi de votre article:

1. Veuillez ne pas envoyer les vis ou le support de montage avec votre appareil.

2. Si vous envoyez un chèque pour réparation, veuillez le mettre dans une enveloppe que vous scotcherez à l'appareil.

3. Pour des essais appropriés, joignez une courte note à votre appareil pour décrire le problème que vous rencontrez. Assurez-vous d'y joindre votre nom, l'adresse de renvoi et un numéro de téléphone où vous joindre pendant la journée. Une adresse e-mail est facultative mais utile.

4. Emballez l'appareil dans une boîte de taille appropriée pourvue des matériaux d'emballage pour parer aux dommages pouvant intervenir au cours de l'envoi.

5. Inscrivez sur le paquet le numéro d'Autorisation de Renvoi (RA) en dessous de l'adresse de l'expéditeur.

6. Pour votre sécurité, vous pouvez assurer votre paquet auprès des personnes responsables de son envoi. Eagle n'assumera aucune responsabilité pour les produits perdus ou endommagés pendant leur transit.

Visitez notre site Web:

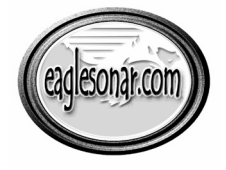

www.eaglesonar.com

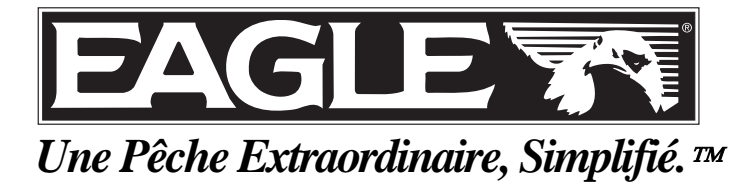

Eagle Pub. 988-0143-921 Constant Public Public Public Public Public Public Public Public Public Public Public Pu<br>Tout Droits Réservés Imprimé aux États-Unis 051205 Eagle Electronics